## МИНИСТЕРСТВО ОБРАЗОВАНИЯ И НАУКИ УКРАИНЫ ДОНЕЦКИЙ НАЦИОНАЛЬНЫЙ ТЕХНИЧЕСКИЙ УНИВЕРСИТЕТ

# **МЕТОДИЧЕСКИЕ УКАЗАНИЯ** к выполнению лабораторных работ по курсу "МАТЕМАТИЧЕСКИЕ МОДЕЛИ ОБЪЕКТОВ И СИСТЕМ АВТОМАТИЗАЦИИ"

Для студентов, обучающихся по направлению 6.050201"Системная инженерия" (для дневной и заочной форм обучения) Часть 1

> Рассмотрено на заседании кафедры автоматики и телекоммуникаций Протокол № 1 от 24.01.2013г.

Утверждено на заседании учебноиздательского совета ДонНТУ Протокол № от 21.02.2013г.

Донецк, ДонНТУ 2013 г.

УДК 62-52 (071)

Методические указания к выполнению лабораторных работ по курсу "Математические модели объектов и систем автоматизации", (для студентов, обучающихся по направлению 6.050201"Системная инженерия" (СУА) дневной и заочной форм) часть 1 / Сост.: Р.В. Федюн, В.А.Попов - Донецк: ДонНТУ, 2013.- 69 с.

Приведены описание пакета прикладных программ MATLAB и его применение при выполнении лабораторных работ, краткие сведения из теории, порядок выполнения работ, содержание отчета, рекомендуемая литература.

Составители: Р.В. Федюн, доц. В.А.Попов, доц.

Рецензенты В.В.Червинский, доц. В.А.Светличная, доц.

Ответственный за выпуск А.Г.Воронцов, зав. каф.

# **Л А Б О Р А Т О Р Н А Я Р А Б О Т А 1** ПРАКТИЧЕСКОЕ ПРИМЕНЕНИЕ ПАКЕТА ПРИКЛАДНЫХ ПРОГРАММ MATLAB В ЛАБОРАТОРНЫХ РАБОТАХ ПО КУРСУ "МАТЕМАТИЧЕСКИЕ МОДЕЛИ ОБЪЕКТОВ И СИСТЕМ АВТОМАТИЗАЦИИ"

ЦЕЛЬ РАБОТЫ - изучить основные возможности и получить практические навыки по основам моделирования систем автоматического управления с использованием пакета MATLAB.

#### 1.1. КРАТКИЕ СВЕДЕНИЯ ИЗ ТЕОРИИ

MATLAB представляет собой систему инженерных и научных расчетов, которая применяется в математических расчетах, при планировании, проведении и анализе результатов вычислительного эксперимента, моделировании объектов и процессов в различных областях науки и техники. В состав системы MATLAB входят специализированные пакеты прикладных программ, ориентированные на решение определенных задач.

Simulink - интерактивный инструмент для моделирования, имитации и анализа динамических систем. Он дает возможность строить графические блокдиаграммы, моделировать динамические системы, исследовать работоспособность систем и совершенствовать проекты. Simulink полностью интегрирован с MATLAB, обеспечивая немедленным доступом к широкому спектру инструментов анализа и проектирования.

Программа Simulink является приложением к пакету MATLAB. При моделировании с использованием Simulink реализуется принцип визуального программирования, в соответствии с которым, пользователь на экране из библиотеки стандартных блоков создает модель устройства и осуществляет расчеты. Simulink является достаточно самостоятельным инструментом MATLAB и при работе с ним совсем не требуется знать сам MATLAB и остальные его приложения. С другой стороны доступ к функциям MATLAB и

другим его инструментам остается открытым и их можно использовать в Simulink.

При моделировании пользователь может выбирать метод решения дифференциальных уравнений, а также способ изменения модельного времени (с фиксированным или переменным шагом). В ходе моделирования имеется возможность следить за процессами, происходящими в системе. Для этого используются специальные устройства наблюдения, входящие в состав библиотеки Simulink. Результаты моделирования могут быть представлены в виде графиков или таблиц. Для запуска программы Simulink необходимо предварительно запустить систему MATLAB. Основное окно пакета MATLAB показано на рис. 1.1.

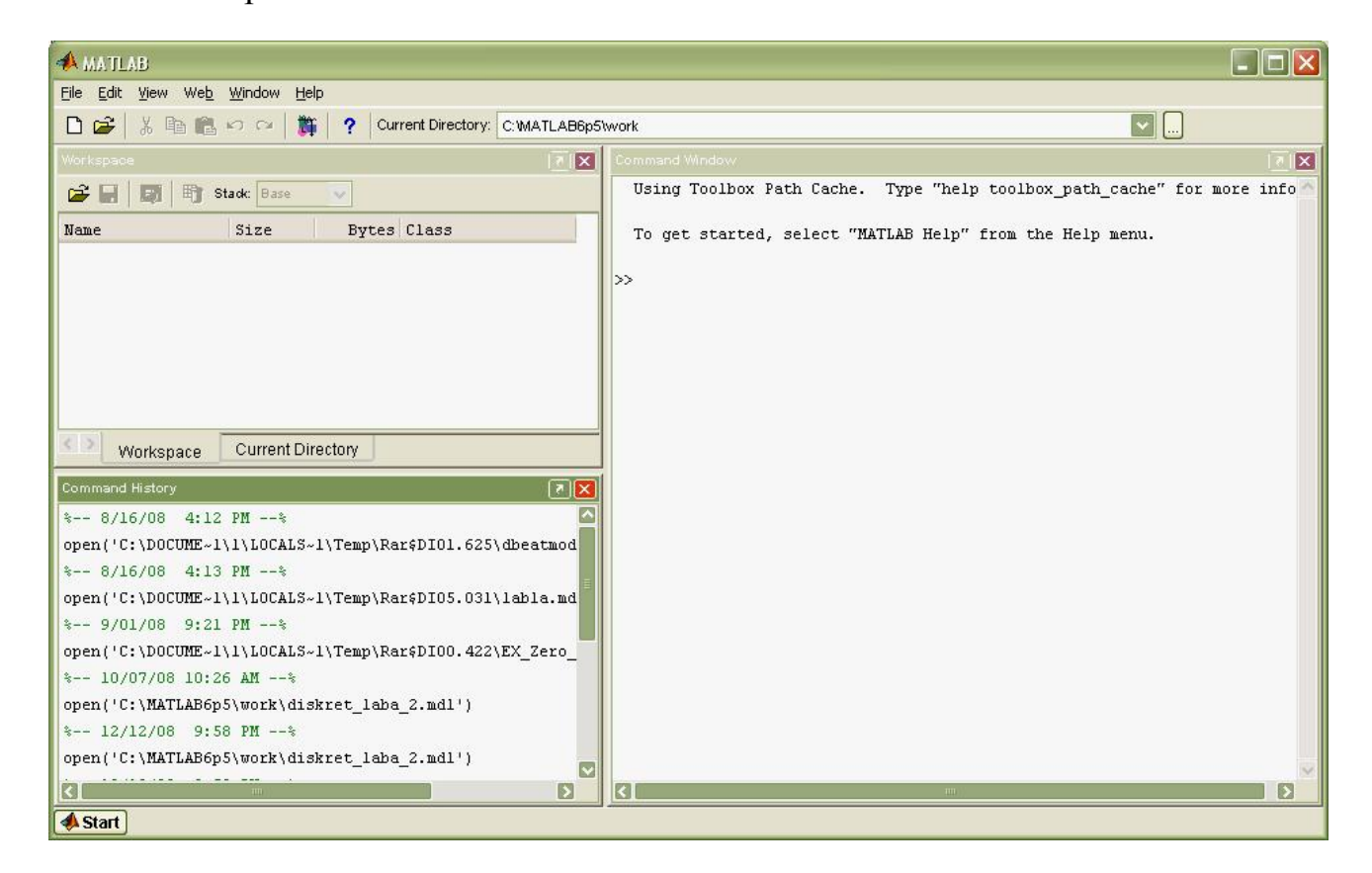

Рисунок 1.1. Основное окно пакета MATLAB

После открытия основного окна программы MATLAB нужно запустить программу Simulink. Это можно сделать одним из трех способов:

- нажать кнопку **31** (Simulink) на панели инструментов командного окна MATLAB;

- в командной строке главного окна MATLAB напечатать simulink и нажать клавишу Enter на клавиатуре;
- выполнить команду Open… в меню File и открыть файл модели (mdl файл).

Последний вариант удобно использовать для запуска уже готовой и отлаженной модели, когда требуется лишь провести расчеты и не нужно добавлять новые блоки в модель. Использование первого и второго способов приводит к открытию окна обозревателя разделов библиотеки Simulink (рис. 8.2) и окна новой модели (рис. 8.3).

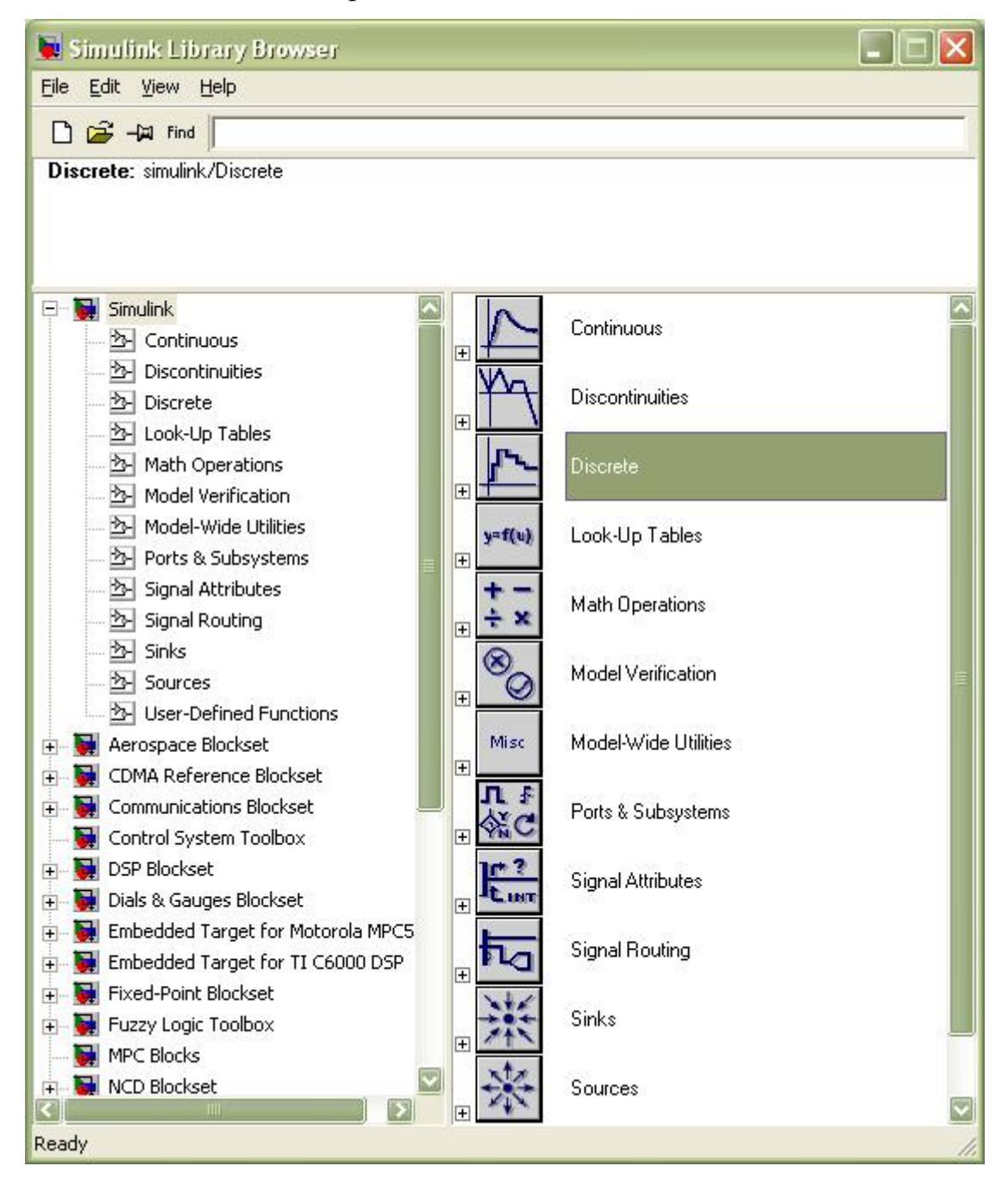

Рисунок 1.2. Окно обозревателя разделов библиотеки Simulink

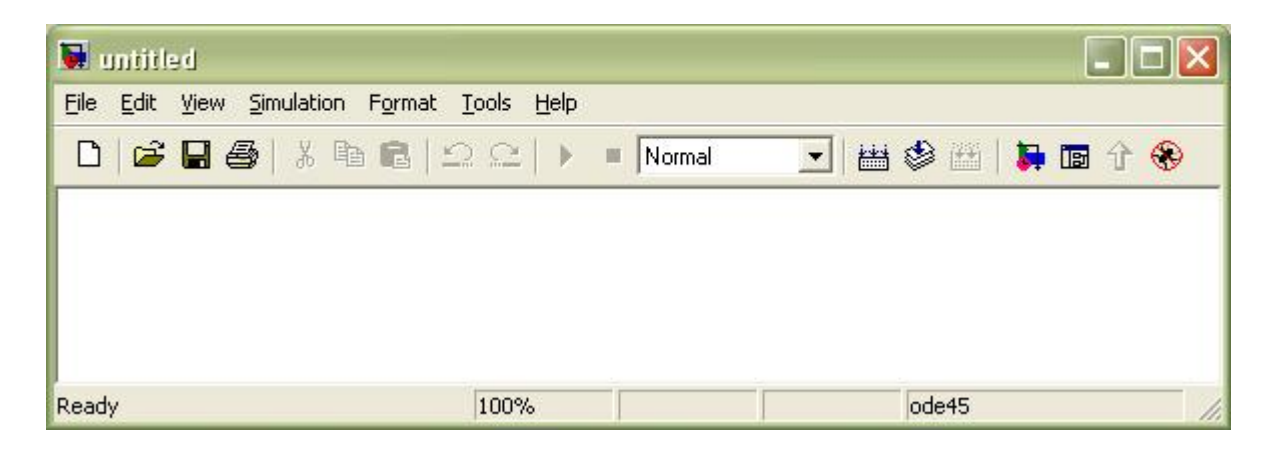

Рисунок 1.3. Окно новой mdl-модели пакета Simulink

Каждый раздел библиотеки Simulink содержит определенный набор блоков, вызвать которые можно нажатием левой клавиши "мыши" на выбранном разделе библиотеки (рис.1.2). В правой части окна обозревателя разделов библиотеки Simulink приводится весь набор блоков данного раздела библиотеки Simulink, которые используются для моделирования. Так, на рис. 1.4 приведено окно раздела Continuous библиотеки Simulink.

Создание структуры модели, задание ее параметров, выбор режимов и характеристик моделирования осуществляется в окне модели (рис. 1.3). Создание структуры модели осуществляется "перетаскиванием" необходимых блоков из окон библиотеки (рис. 1.4) в окно модели (рис.1.3): указав курсором на требуемый блок и нажав на левую клавишу "мыши" - "перетащить" блок в созданное окно модели. Клавишу "мыши" при этом нужно держать нажатой.

После установки на схеме всех блоков из требуемых библиотек нужно выполнить соединение элементов схемы. Для соединения блоков необходимо указать курсором на "выход" блока, а затем, нажать и, не отпуская левую клавишу "мыши", провести линию к входу другого блока. После чего отпустить клавишу. Для создания точки разветвления в соединительной линии нужно подвести курсор к предполагаемому узлу и, нажав правую клавишу "мыши", протянуть линию. Для удаления линии требуется выбрать линию (так же, как

это выполняется для блока), а затем нажать клавишу Delete на клавиатуре.

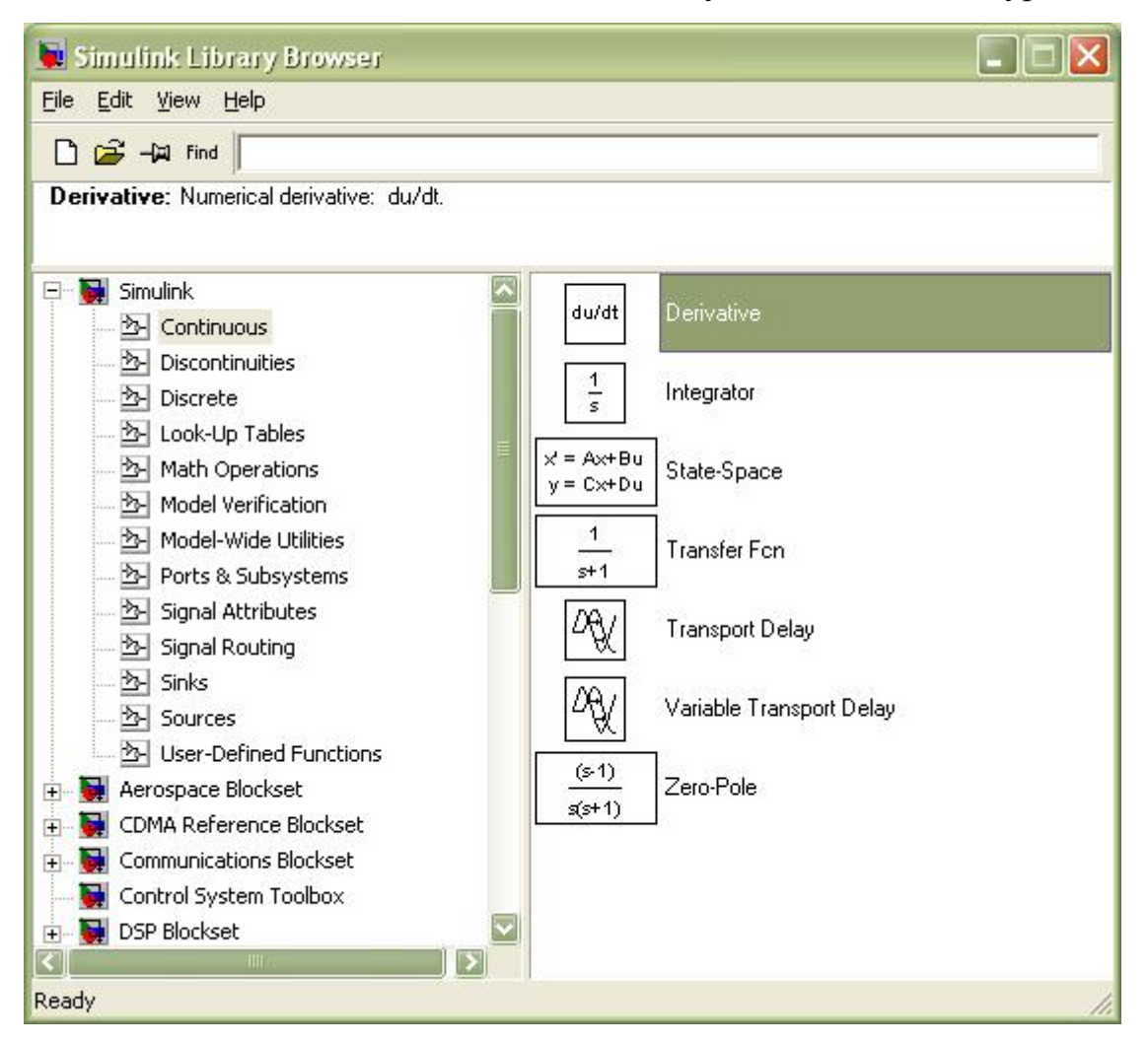

Рисунок 1.4. Набор блоков раздела Continuous библиотеки Simulink

Далее, если это требуется, нужно изменить параметры блоков, установленные программой "по умолчанию". Для этого необходимо дважды щелкнуть левой клавишей "мыши", указав курсором на изображение блока. Откроется окно редактирования параметров данного блока. При задании численных параметров следует иметь в виду, что в качестве десятичного разделителя должна использоваться точка, а не запятая. После внесения изменений нужно последовательно нажать Apply, Close. На рис. 1.5 в качестве примера показаны блок, моделирующий передаточную функцию и окно редактирования параметров данного блока. На рис. 1.6 в качестве примера показаны блок интегрирования и окно редактирования параметров данного блока.

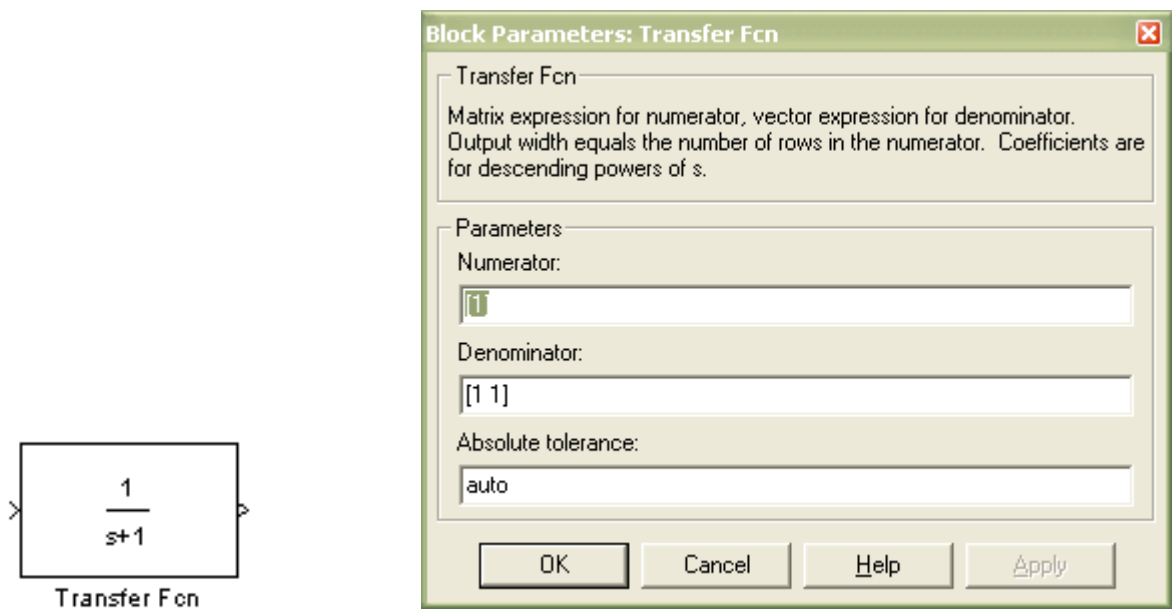

Рисунок 1.5. Линейный блок и окно редактирования его параметров.

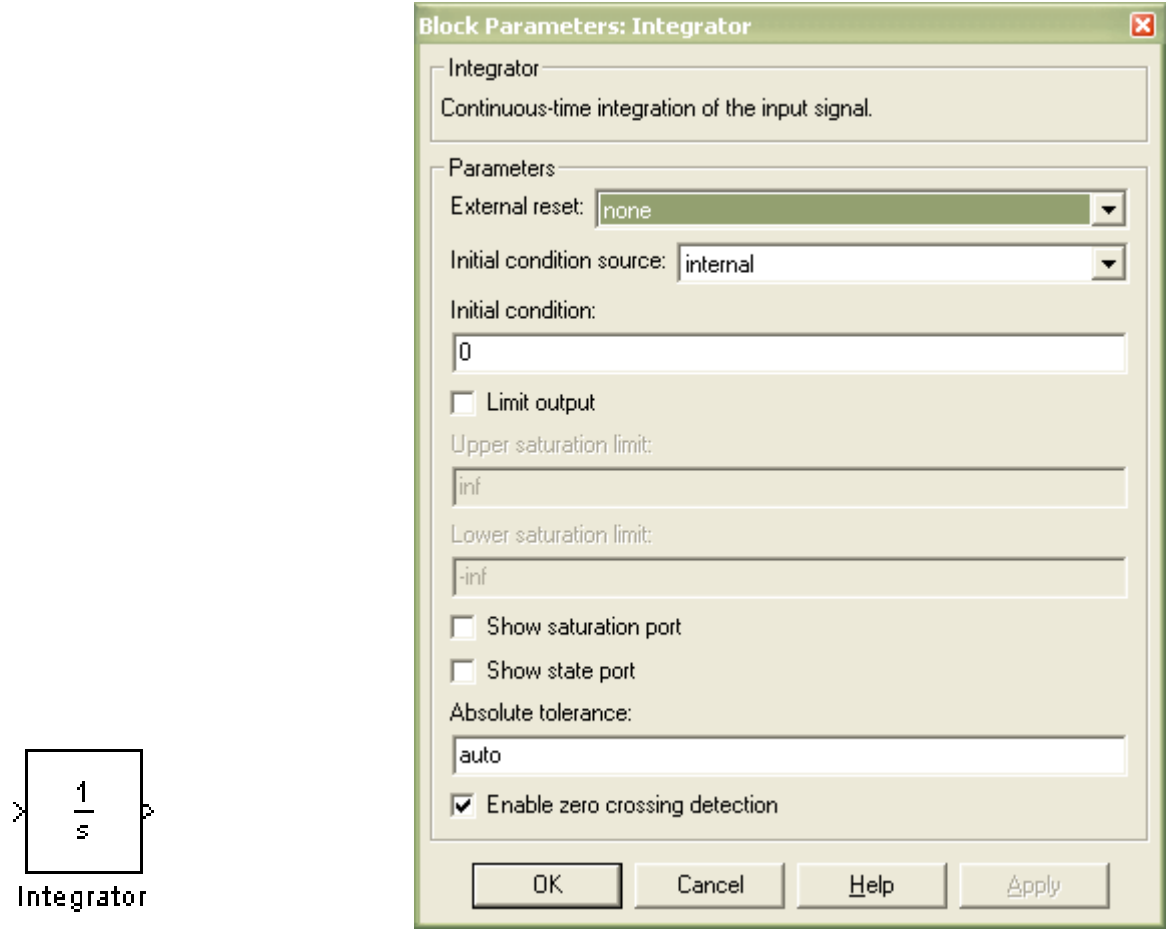

Рисунок 1.6. Интегратор и окно редактирования его параметров.

Команда Simulation Parameters... в меню Simulation выводит окно редактирования параметров и характеристик моделирования (рис. 1.7). В этом окне задается время моделирования, шаг моделирования, метод численного интегрирования, абсолютная и относительная точность.

При использовании пакета Simulink в лабораторных работах необходимо будет задавать в этом окне время моделирования, метод численного интегрирования (непрерывные системы или дискретные).

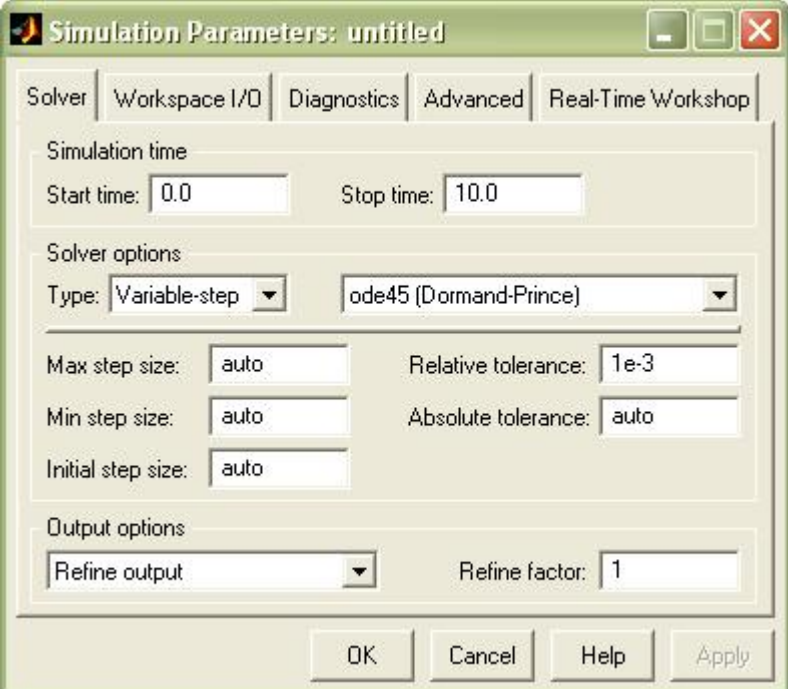

Рисунок 1.7. Окно редактирования параметров моделирования

После установки всех параметров моделирования необходимо сохранить созданную модель на диск. Это выполняется таким же образом, как и во всех приложениях Windows: команда save в меню File окна модели (рис. 1.3). По "умолчанию" файл модели с расширением .mdl сохраняется в папке  $\ldots$ \Matlab\work.

Моделирование выполняется командой Start меню Simulation или на панели инструментов окна модели. Для отображения  $\blacktriangleright$ кнопкой результатов моделирования используются блоки раздела Sinks. Источники сигналов находятся в библиотеке Sources. Результаты моделирования в виде графиков можно наблюдать, используя блок Scope или блок To Workspace.

Блок To Workspace удобно использовать при оформлении отчетов. Окно параметров данного блока приведено на рис.1.8. При настройке данного блока вводится имя переменной - поле Variable name (например, st), и в поле Save format выбирается Array. После настройки и моделирования, в основном окне MATLAB вводится строка:

plot(t,st), grid on, zoom on

В результате появится окно, в котором будет представлена графическая зависимость переменной st от переменной t. Вывод результатов моделирования также можно осуществить двойным щелчком на изображении блока Scope.

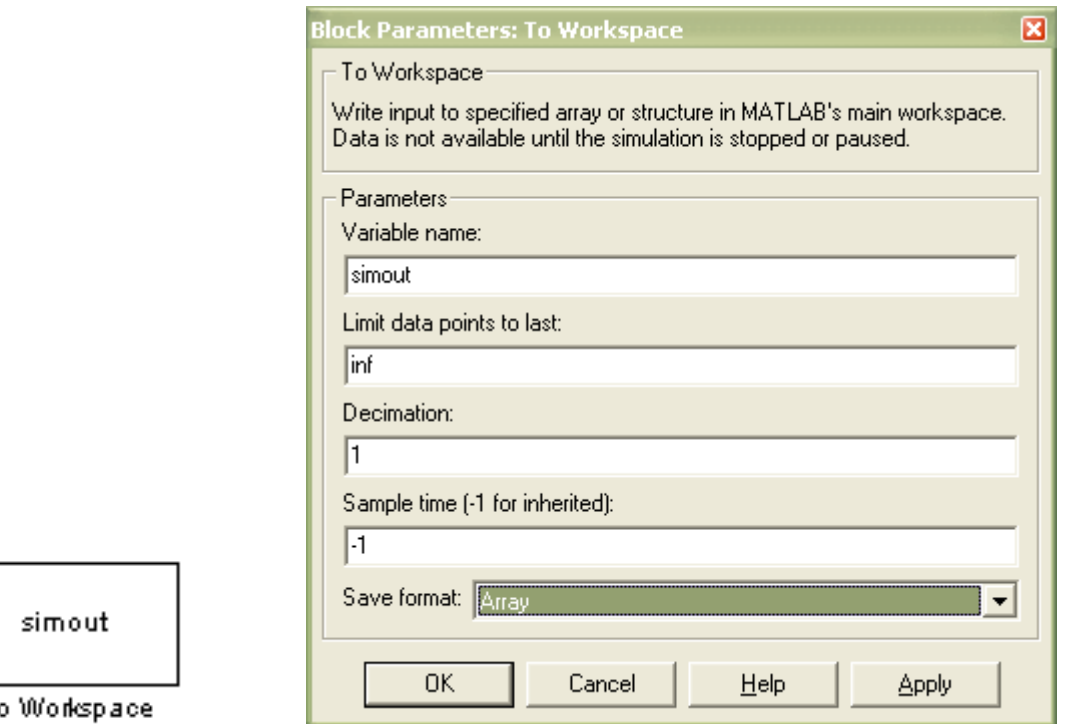

Рисунок 1.8. Блок To Workspace и окно редактирования его параметров.

### 1.2. ПОРЯДОК ВЫПОЛНЕНИЯ РАБОТЫ

1. Запустить программу MATLAB. Вызвать пакет Simulink. Изучить возможности блоков раздела Sinks и раздела Sources, для чего рекомендуется собрать модели, схемы которых приведены на рис. 1.9.

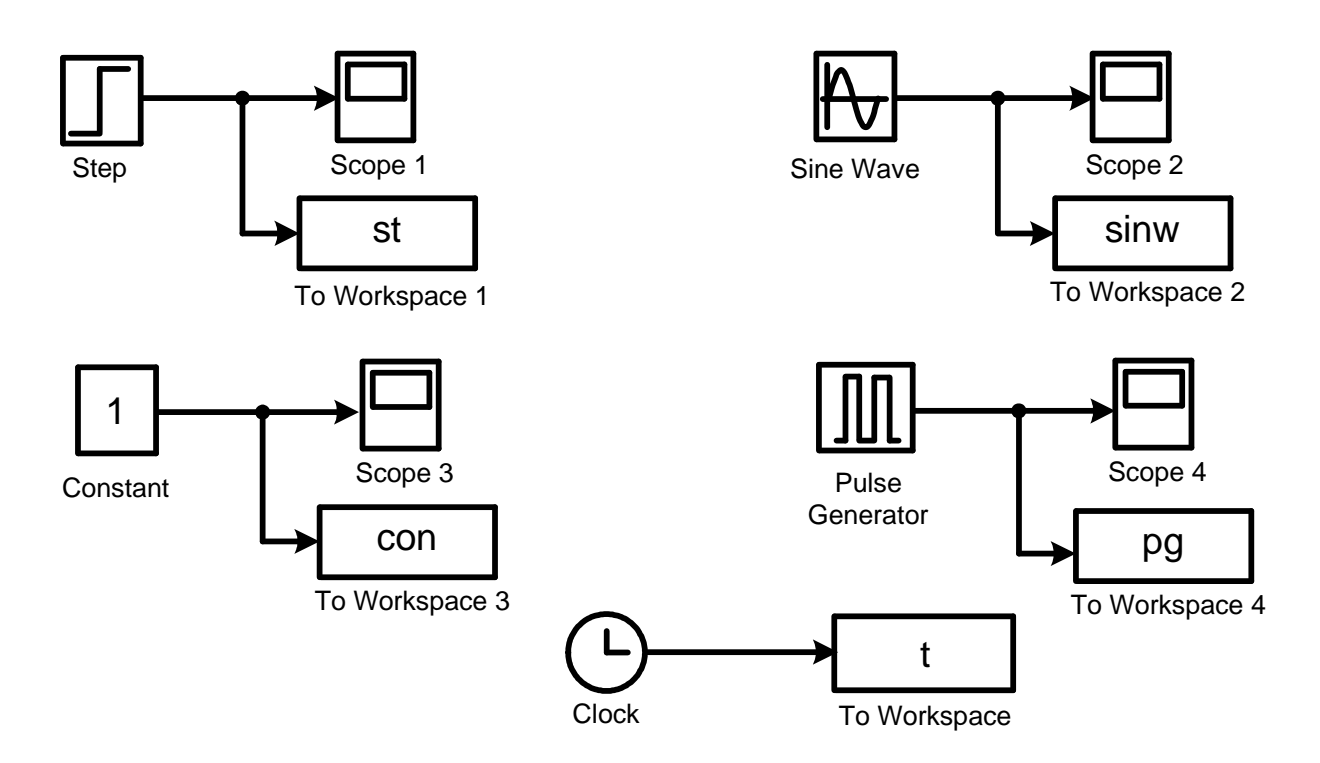

Рисунок 1.9. Исследование возможностей разделов Sinks и Sources библиотеки Simulink.

Задавая различные значения параметров источников сигналов получить их графические представления на блоках отображения. Полученные графики представить в отчете с указанием параметров, при которых они были получены.

2. Исследовать возможности вывода нескольких графиков в одной системе координат. Для этого рекомендуется собрать модели, схемы которых приведены на рис. 1.10.

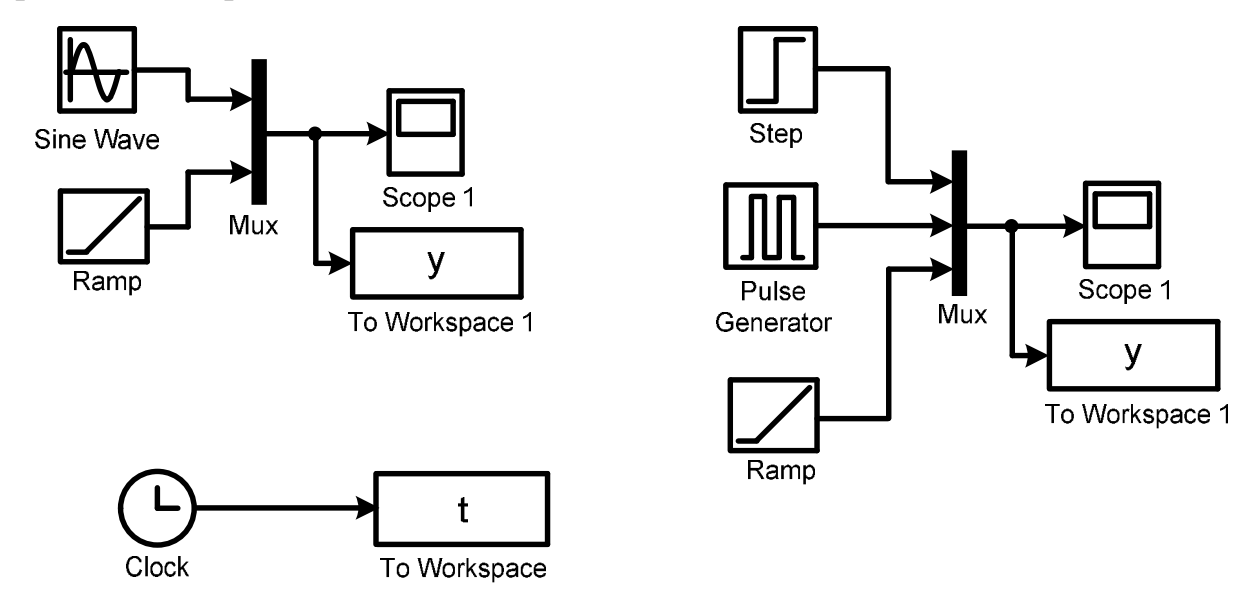

Рисунок 1.10. Применение блока Mux.

Блок Mux входит в состав раздела Signal Routing. Единственный параметр, который задается для блока Mux - количество входов.

3. Изучить набор и возможности блоков раздела Continuous, для чего рекомендуется собрать модели, схемы которых приведены на рис. 1.11.

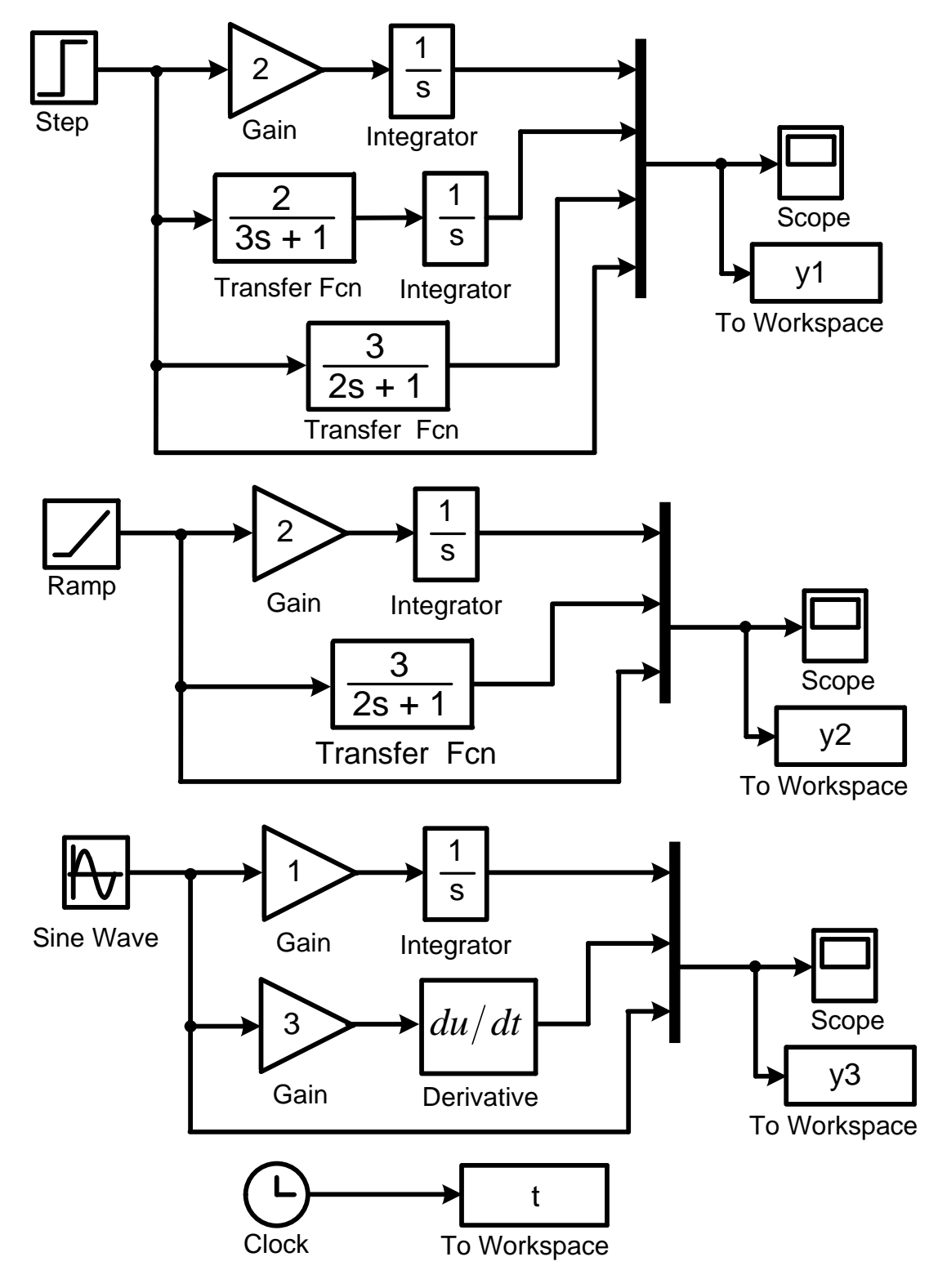

Рисунок 1.11. Исследование возможностей блоков раздела Continuous

#### библиотеки Simulink.

Задавая различные значения параметров линейных блоков получить графические представления их выходных сигналов на блоках отображения. Полученные графики представить в отчете с указанием параметров, при которых они были получены.

Для последней схемы рис.1.11 привести теоретическое подтверждение правильности моделирования. Исследование блок интегрирования выполнить при различных начальных условиях.

### 1.3. СОДЕРЖАНИЕ ОТЧЕТА

1. Краткое описание методик исследования по каждому из пунктов 1-3.

2. Полные схемы моделирования с указанием установленных значений параметров каждого исследуемого блока.

3. Графики результатов моделирования.

4. Необходимые теоретические расчеты.

5. Выводы по работе.

# **Л А Б О Р А Т О Р Н А Я Р А Б О Т А 2** ВЛИЯНИЕ ЛИНЕАРИЗАЦИИ НА ПАРАМЕТРЫ ОБЪЕКТОВ И СИСТЕМ АВТОМАТИЗАЦИИ

ЦЕЛЬ РАБОТЫ – исследовать влияние линеаризации дифференциального уравнения на характеристики и параметры систем автоматического управления.

#### 2.1. КРАТКИЕ СВЕДЕНИЯ ИЗ ТЕОРИИ

В общем случае уравнение динамики оказывается нелинейным, так как реальные элементы САУ обычно нелинейны. В целях упрощения управления нелинейные уравнения заменяют линейными, которые приблизительно описывают динамические процессы в САУ. Получаемая при этом точность уравнений оказывается достаточной для технических задач. Процесс преобразования нелинейных уравнений в линейные называется *линеаризацией уравнений динамики*. Рассмотрим сначала геометрическое обоснование линеаризации.

В нормально функционирующей САУ значение регулируемой и всех промежуточных величин незначительно отличается от требуемых. В пределах малых отклонений все нелинейные зависимости между величинами, входящими уравнение динамики, могут быть приближенно представлены отрезками прямых линий.

Например, нелинейная статическая характеристика звена на участке АВ (рис.2.1) может быть представлена отрезком касательной в точке номинального режима А"В". Начало координат переносится в точку О', и в уравнениях записываются не абсолютные значения величин *y, u, f*, а их отклонения от номинальных значений:  $\Delta y = y - y_n$ ,  $\Delta u = u - u_n$ ,  $\Delta f = f - f_n$ . Это позволяет получить *нулевые начальные условия*, если считать, что при *t 0* система находилась в номинальном режиме в состоянии покоя.

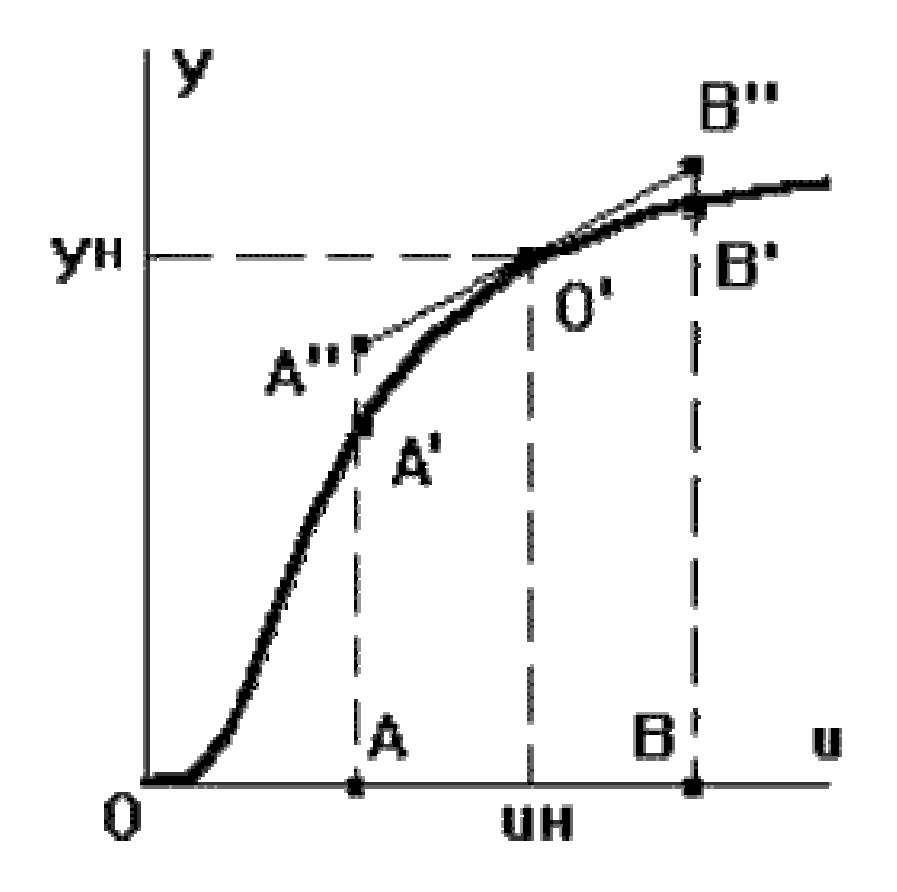

Рисунок 2.1. Геометрическое обоснование линеаризации

Математическое обоснование линеаризации состоит в том, что если известно значение  $f(a)$  какой - либо функции  $f(x)$  в любой точке  $x = a$ , а также значения производных от этой функции в данной точке  $f'(a)$ ,  $f''(a)$ , ...,  $f^{(n)}(a)$ , то в любой другой достаточно близкой точке  $x + \Delta x$  значение функции можно определить, разложив ее в окрестности точки а в ряд Тейлора:

$$
f(x + \Delta x)|_a = f(a) + \frac{\Delta x}{1!} f'(a) + \frac{\Delta x^2}{2!} f''(a) + \frac{\Delta x^3}{3!} f'''(a) + \dots
$$

Аналогично можно разложить и функцию нескольких переменных. Для простоты возьмем упрощенный, но наиболее характерный вариант уравнения динамики САУ:  $F(y, y', y'', u, u') = f$ . Здесь производные по времени  $u'$ ,  $y'$ ,  $y''$  также являются переменными. В точке, близкой к номинальному режиму:  $f = f_n + \Delta f$  и  $F = F_n + \Delta F$ . Разложим функцию F в ряд Тейлора в окрестности точки номинального режима, отбрасывая члены ряда высоких порядков малости:

$$
F_H + \left(\frac{\partial F}{\partial y}\right)_H \Delta y + \left(\frac{\partial F}{\partial y'}\right)_H \Delta y' + \left(\frac{\partial F}{\partial y''}\right)_H \Delta y'' + \left(\frac{\partial F}{\partial u}\right)_H \Delta u + \left(\frac{\partial F}{\partial u'}\right)_H \Delta u' = f_H + \Delta f
$$

В номинальном режиме, когда все отклонения и их производные по времени равны нулю, получаем частное решение уравнения:  $F_n = f_n$ . Учитывая это и вводя обозначения, получим:

$$
a_0 \Delta y'' + a_1 \Delta y' + a_2 \Delta y = b_0 \Delta u' + b_1 \Delta u + c_0 \Delta f.
$$

Отбрасывая все знаки Д, получим:

$$
a_0 y'' + a_1 y' + a_2 y = b_0 u' + b_1 u + c_0 f.
$$

При этом всегда нужно помнить, что в данном уравнении используются не абсолютные значения величин у,  $u$ ,  $f$  и их производных по времени, а отклонения этих величин от номинальных значений. Поэтому полученное уравнение будем называть уравнением в отклонениях.

Рассмотрим непрерывную систему, имеющую следующую модель

$$
\frac{dy(t)}{dt} = -\sqrt{y(t)} + \frac{(u(t))^2}{3}.
$$
 (2.1)

Выполним линеаризацию модели, если значение входного воздействия в рабочей точке  $u_0=2$ .

Рабочая точка соответствует установившемуся режиму  $\left(\frac{dy(t)}{dt} = 0\right)$  и вычисляется из уравнения статики системы, которое получается из уравнения динамики приравниванием нулю всех производных:

$$
0 = -\sqrt{y(t)} + \frac{(u(t))^2}{3}
$$
 - yравнение статики.

Подставляем в это уравнение  $u_0=2$ :

$$
0 = -\sqrt{y_0} + \frac{(u_0)^2}{3} \implies y_0 = \frac{16}{9}.
$$

Преобразуя исходное нелинейное дифференциальное уравнение с помощью разложения в ряд Тейлора, получим следующую линеаризованную модель:

$$
\frac{d\Delta y(t)}{dt} = -\frac{1}{2\sqrt{y_0}}\Delta y(t) + \frac{2u_0}{3}\Delta x(t).
$$

Используя числовые значения для рабочей точки, мы получаем следующую линеаризованную модель:

$$
\frac{d\Delta y(t)}{dt} = -\frac{3}{8}\Delta y(t) + \frac{4}{3}\Delta u(t).
$$

Отбрасывая все знаки  $\Delta$ , получим:

$$
\frac{dy(t)}{dt} = -\frac{3}{8}y(t) + \frac{4}{3}u(t).
$$
 (2.2)

Чтобы оценить качество приближения необходимо выполнить моделирование процессов в исходной нелинейной системе (2.1) и линеаризованной (2.2). Схема модели в терминах пакета simulink приведена на рис.2.2.

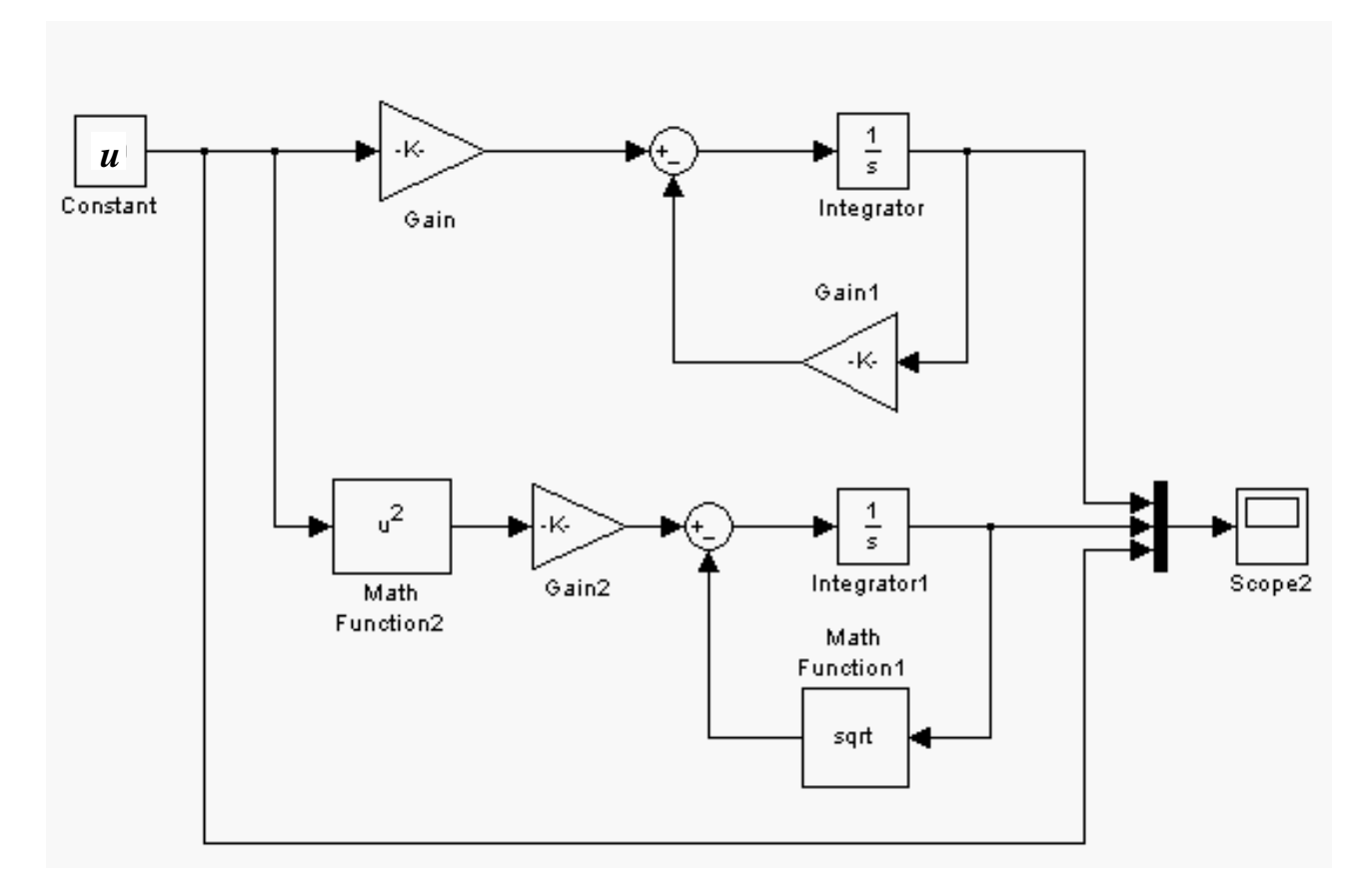

Рисунок 2.2. Модель нелинейной и линеаризованной систем

Верхняя часть модели соответствует линеаризованному уравнению (2.2) и

состоит из линейных блоков: Gain, Gain1, Integrator. Нижняя часть модели соответствует исходному нелинейному уравнению (2.1) и включает в себя линейные (Gain2, Integrator1) и нелинейные блоки (Math Function1, Math Function2). Результаты моделирования при различных значениях входного воздействия - константы *u* приведены на рис. 2.3 – рис. 2.5.

Из приведенных графиков (рис. 2.3 – рис. 2.5) видно, что максимальное совпадение процессов в нелинейной и линейной системах наблюдается для  $u = 2$ , что соответствует значению входного воздействия  $u_0 = 2$  в рабочей точке (рис.2.3). При отклонении входного воздействия от расчетного  $(u_0=2)$  процессы в исходной нелинейной и линеаризованной системах очень сильно отличаются (рис. 2.4 – рис. 2.5).

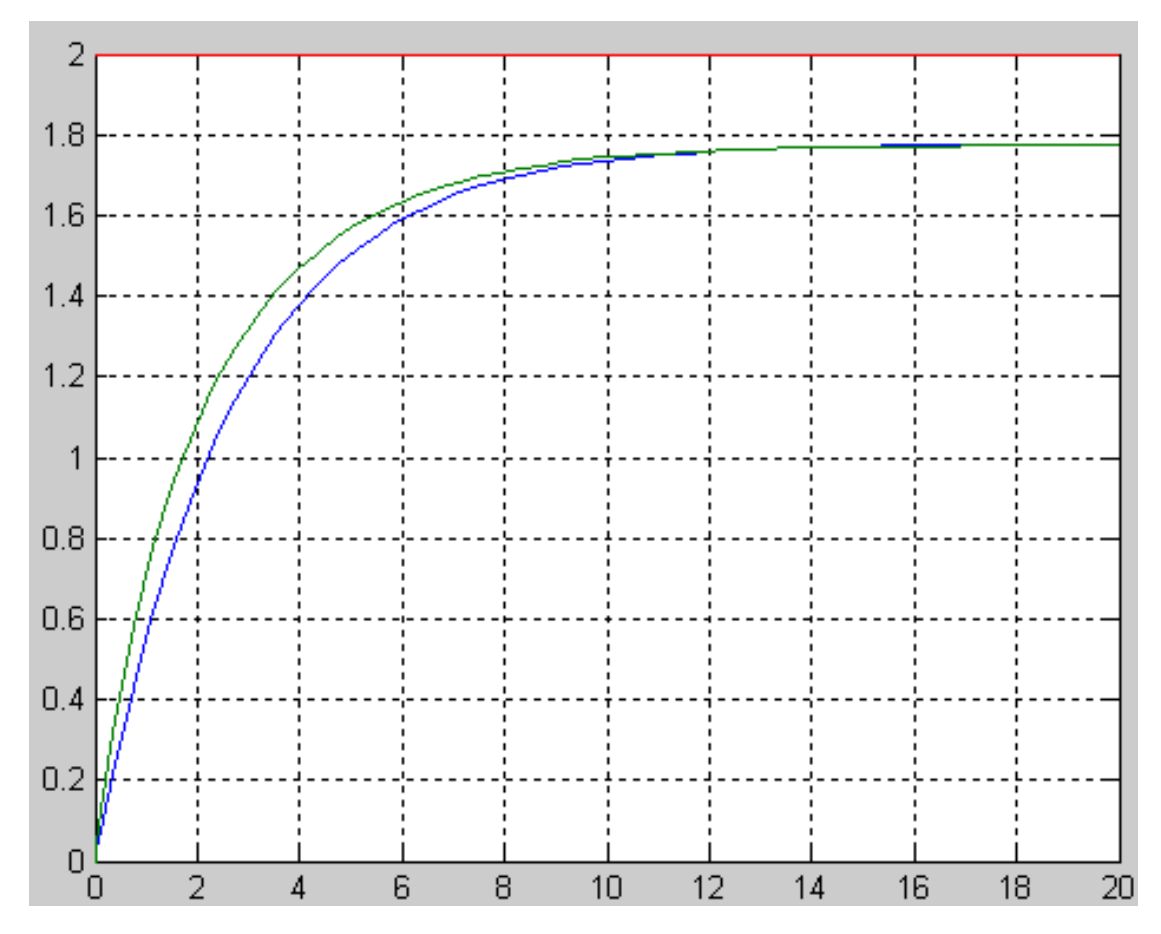

Рисунок 2.3. Процессы в нелинейной и линеаризованной системах при входном воздействии  $u = 2$ .

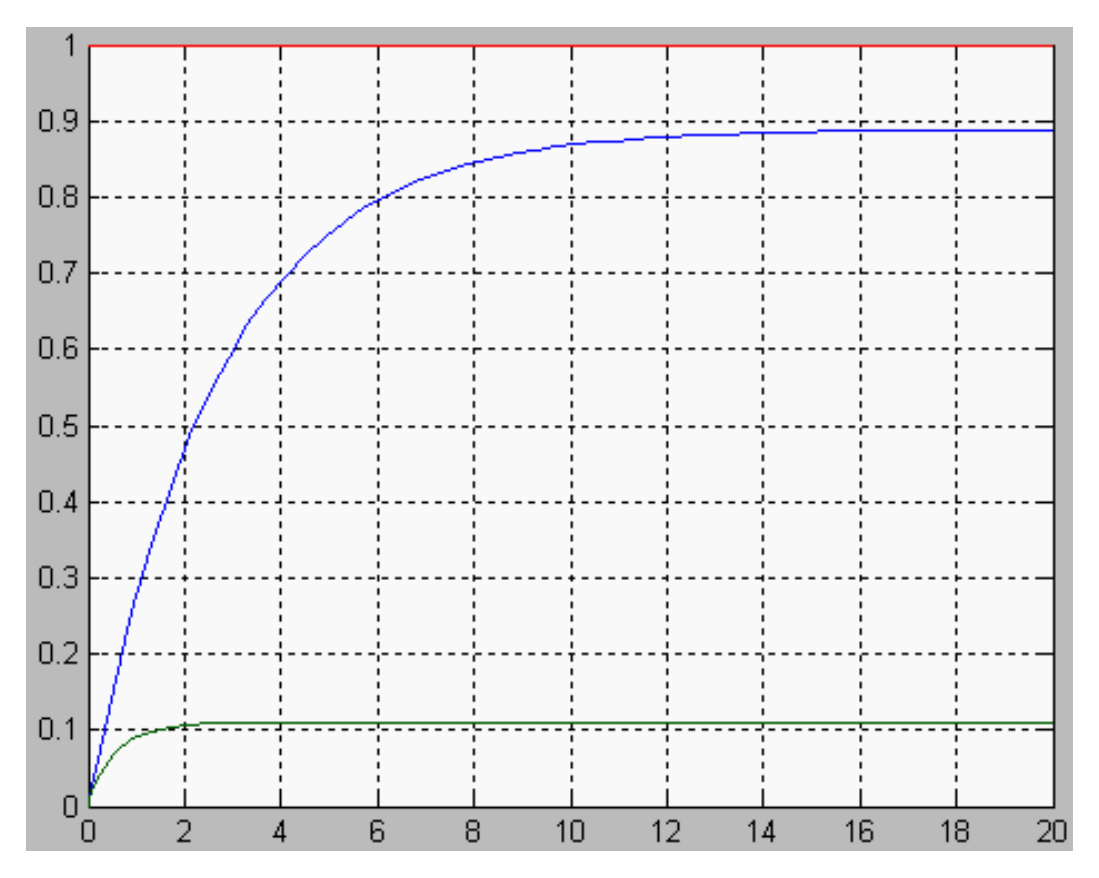

Рисунок 2.4. Процессы в нелинейной и линеаризованной системах при входном воздействии *u* = 1.

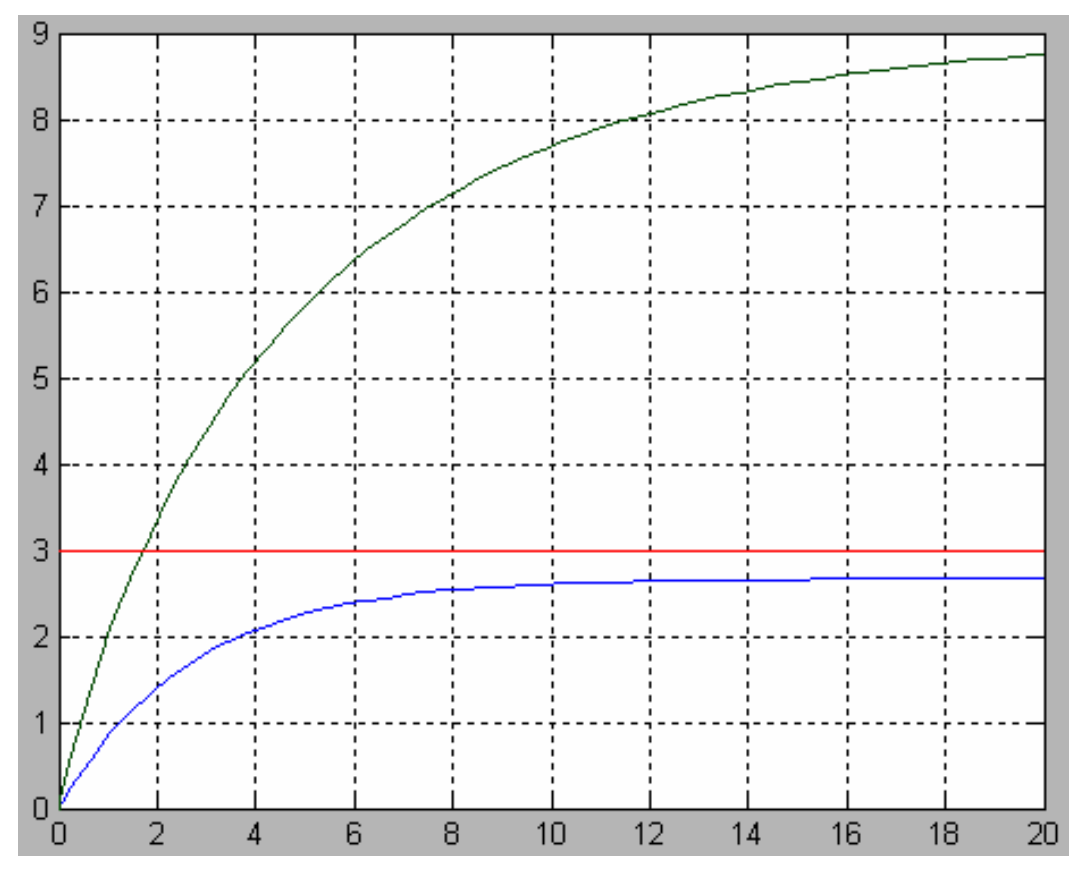

Рисунок 2.5. Процессы в нелинейной и линеаризованной системах при входном воздействии *u* = 3.

#### 2.2. ПОРЯДОК ВЫПОЛНЕНИЯ РАБОТЫ

1. Выполнить линеаризацию исходного нелинейного уравнения. Вид и параметры нелинейного уравнения приведены в табл.2.1.

2. Разработать модели нелинейного и линеаризованного уравнений в терминах пакета simulink (подобно модели рис.2.2).

3. Выполнить моделирование процессов в нелинейной и линеаризованной системах при заданном значении входного воздействия *u*0. Графики процессов нелинейной и линеаризованной систем привести в одной системе координат (подобно рис.2.3) и представить в отчете.

4. Выполнить моделирование процессов в нелинейной и линеаризованной системах при отклонении входного воздействия от заданного значения  $u_0$  в большую и меньшую стороны. Графики процессов нелинейной и линеаризованной систем привести в одной системе координат (подобно рис.2.4 – рис.2.5) и представить в отчете.

### 2.3. СОДЕРЖАНИЕ ОТЧЕТА

1. Краткое описание задачи и метода исследования.

2. Линеаризация исходного нелинейного уравнения.

3. Получение моделей нелинейного и линеаризованного уравнений.

3. Схемы моделирования исходного нелинейного и линеаризованного уравнений.

4. Графики процессов в исходной нелинейной и линеаризованной системах при различных значениях входных воздействий.

5. Выводы о работе с анализом полученных результатов.

Таблица 2.1. Исходные данные

| $N_2$          | Исходное нелинейное уравнение                                                                                                    | $\boldsymbol{u}_0$ |
|----------------|----------------------------------------------------------------------------------------------------|--------------------|
| $\mathbf{1}$   | $\overline{2}$                                                                                                    | 3                  |
| $\mathbf{1}$   | $\frac{d^2 y(t)}{dt^2} + 5(y(t))^3 = 3(u(t))^2 + \frac{du(t)}{dt}$                                                                            | $\overline{4}$     |
| $\overline{2}$ | $\frac{d^2y(t)}{dt^2} + 3\frac{dy(t)}{dt} + \frac{3}{y(t)} = 4\sqrt{u(t)} + \frac{d^2u(t)}{dt^2}$                                             | $\overline{2}$     |
| 3              | $0.5\frac{dy(t)}{dt} + \frac{0.5}{v^2(t)} = 4\frac{\sqrt{u(t)}}{u(t)} + \frac{du(t)}{dt}$                                                     | 9                  |
| $\overline{4}$ | $\frac{d^3y(t)}{dt^3} + 1,5\frac{dy(t)}{dt} + \frac{0,1}{y^4(t)} = \frac{d^2u(t)}{dt^2} + 3\frac{\sqrt{u(t)}}{u^3(t)} + \frac{du(t)}{dt}$     | 9                  |
| 5              | $\frac{d^3 y(t)}{dt^3} + \frac{d^2 y(t)}{dt^2} + y^4(t) = \frac{d^2 u(t)}{dt^2} + 3 \frac{1}{u^3(t)} + \frac{du(t)}{dt}$                      | 5                  |
| 6              | $2\frac{dy(t)}{dt} + \frac{0.5}{dt} = 4\frac{\sqrt{u^3(t)}}{dt} + \frac{du(t)}{dt} + \frac{d^2y(t)}{dt^2}$                                    | $\overline{4}$     |
| 7              | $\frac{d^2 y(t)}{dt^2} + 0.5 \frac{dy(t)}{dt} + \frac{(y(t))^2}{2u(t)} = 4(u(t))^3 + \frac{du(t)}{dt}$                                        | 3                  |
| 8              | $2\frac{d^2y(t)}{dt^2} + \frac{dy(t)}{dt} + \frac{5}{e^{y(t)}} = \sqrt{u(t)} + 4\frac{du(t)}{dt}$                                             | 9                  |
| 9              | $\frac{d^2 y(t)}{dt^2} + 3\frac{dy(t)}{dt} + \frac{1}{v^3(t)} = \frac{u(t)}{2\sqrt{u(t)}} + 4\frac{du(t)}{dt}$                                |                    |
| 10             | $2\frac{d^3y(t)}{dt^3} + 0.5\frac{d^2y(t)}{dt^2} + \frac{e^{y(t)}}{y^3(t)} = 3\frac{d^2u(t)}{dt^2} + 4\frac{y(t)}{u^2(t)} + \frac{du(t)}{dt}$ | 5                  |
| 11             | $0.8\frac{dy(t)}{dt} + \frac{y^2(t)}{u(t)} = 3\frac{\sqrt{u^3(t)}}{v(t)} + 1.8\frac{du(t)}{dt} + \frac{d^2y(t)}{dt^2}$                        | $\overline{4}$     |
| 12             | $0.9\frac{d^2y(t)}{dt^2} + \frac{dy(t)}{dt} + \frac{2}{3e^{u(t)}} = \frac{e^{y(t)}}{\sqrt{u(t)}} + 2\frac{du(t)}{dt}$                         | 9                  |
| 13             | $2\frac{dy(t)}{dt} + \frac{3u(t)}{y^2(t)} = 4\frac{e^{y(t)}}{\ln u(t)} + \frac{du(t)}{dt} + 5\frac{d^2y(t)}{dt^2}$                            | 3                  |

## Окончание таблицы 2.1

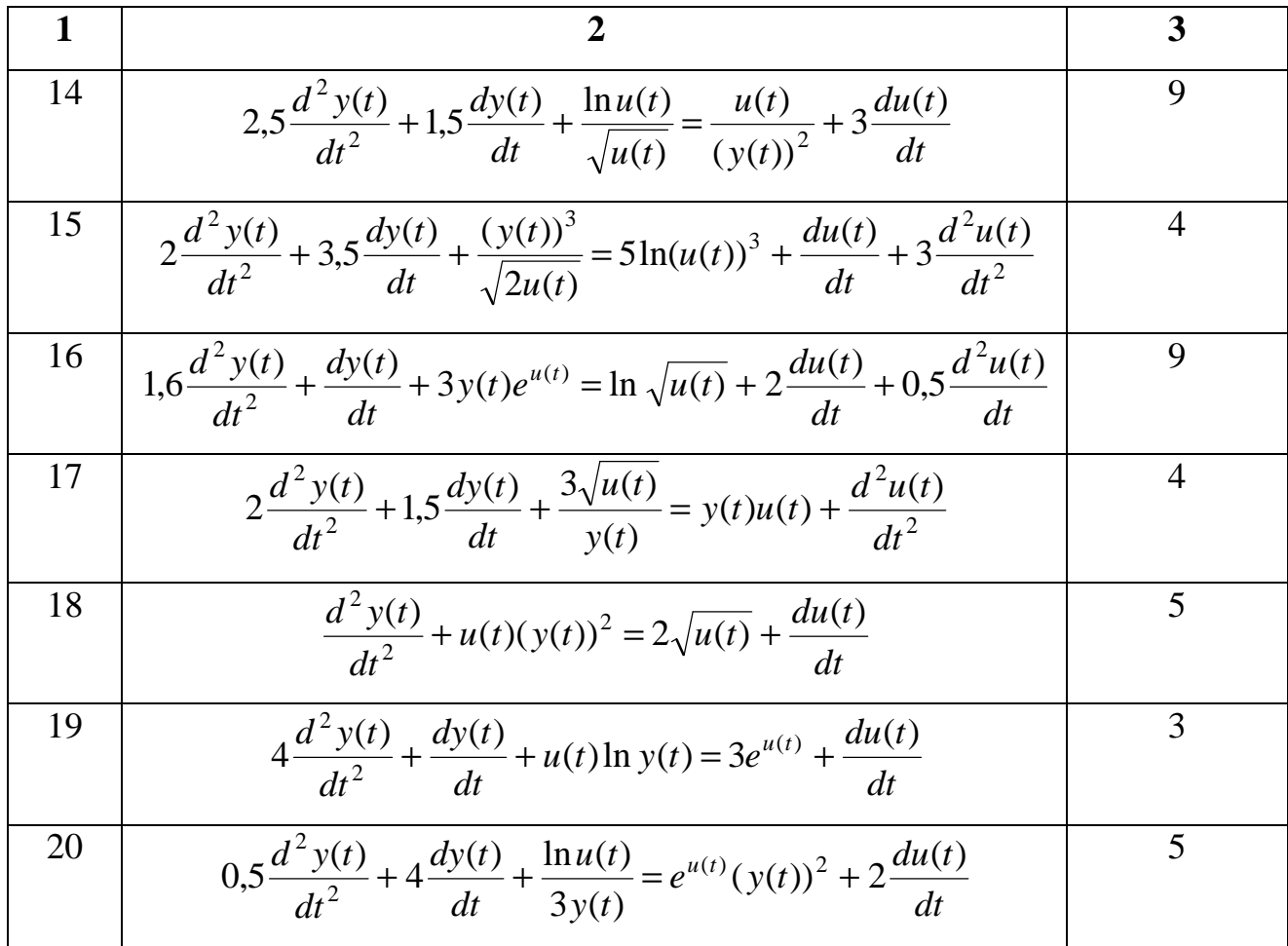

## **Л А Б О Р А Т О Р Н А Я Р А Б О Т А 3** ВРЕМЕННЫЕ ХАРАКТЕРИСТИКИ ЛИНЕЙНЫХ ОБЪЕКТОВ АВТОМАТИЗАЦИИ

Ц Е Л Ь Р А Б О Т Ы - исследование временных характеристик линейных систем автоматического управления.

### 3.1. КРАТКИЕ СВЕДЕНИЯ ИЗ ТЕОРИИ

Дифференциальное уравнение является самой общей формой описания элемента и не дает наглядного представления о передаточных свойствах элемента. Наглядное представление об этих свойствах дает функция *y(t)*, являющаяся решением дифференциального уравнения. Но одно и тоже дифференциальное уравнение может иметь множество решений, конкретный вид которых зависит от начальных условий и от характера функции *x(t)*, т.е. от начального состояния элемента и вида внешнего воздействия. Поэтому динамические свойства элементов и систем принято характеризовать решением дифференциального уравнения, которое соответствует нулевым начальным условиям и одному из типовых воздействий.

Наиболее наглядное представление о динамических свойствах элемента дает его переходная функция (характеристика).

**Переходной функцией** *h(t)* называют изменение выходной величины *y(t)* во времени, возникающее после подачи на вход единичного ступенчатого воздействия при нулевых начальных условиях.

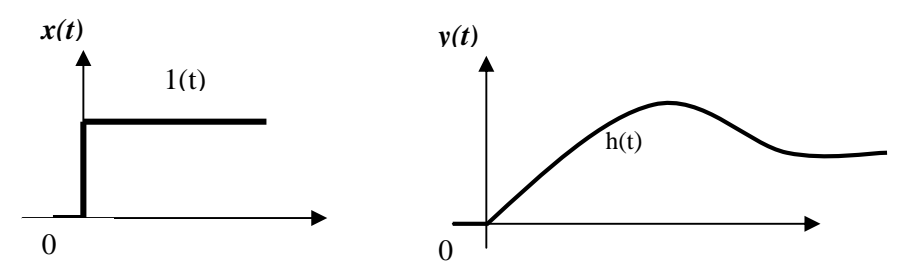

Переходная функция может быть задана графически или аналитически. Формульное выражение функции *h(t)* для конкретного элемента можно найти, решая его дифференциальное уравнение при

$$
x(t) = 1(t) u y(-0) = y'(-0) = y''(-0)... = y^{(n-1)}(-0) = 0
$$

Это условие означает, что выходная величина  $y(t)$  и ее производные до (n-1)-го порядка непосредственно перед подачей ступенчатого воздействия равен нулю.

Переходная функция  $h(t)$  имеет две составляющие: вынужденную  $h_e(t)$  и свободную составляющую  $h_c(t)$ .

Вынужденная составляющая  $h_{\theta}(t)$  переходного процесса представляет собой частное решение исходного уравнения. При ступенчатом воздействии вынужденная составляющая равна установившемуся значению выходной величины, которое может быть определено из дифференциального уравнения:

$$
h_{\mathcal{B}}(t) = y(\infty) = \frac{b_m}{a_n}.
$$

Свободная составляющая  $h_c(t)$  может быть найдена как решение соответствующего однородного дифференциального уравнения в виде:

$$
h_C(t) = \sum_{k=1}^{n} C_k e^{P_k t}
$$

где  $p_k$  - корни характеристического уравнения

 $C_k$  – постоянные интегрирования, зависящие от начальных условий Характеристическое уравнение данного дифференциального уравнения представляет собой алгебраическое уравнение, степень и коэффициенты которого совпадают с порядком и коэффициентами левой части этого дифференциального уравнения. Для дифференциального уравнения (2) характеристическое уравнение имеет вид:

$$
a_0 p^n + a_1 p^{n-1} + \dots + a_n = 0
$$

Для линейных систем справедливо следующее общее правило: реакция  $y(t)$  на неединичное ступенчатое воздействие  $a*1(t)$  равна произведению переходной функции  $h(t)$  на величину множителя a, т.е.  $y(t) = ah(t)$ .

Импульсной переходной функцией  $w(t)$  называют изменение выходной величины  $y(t)$ , возникающее после передачи на вход дельта-функции, при нулевых начальных условиях.

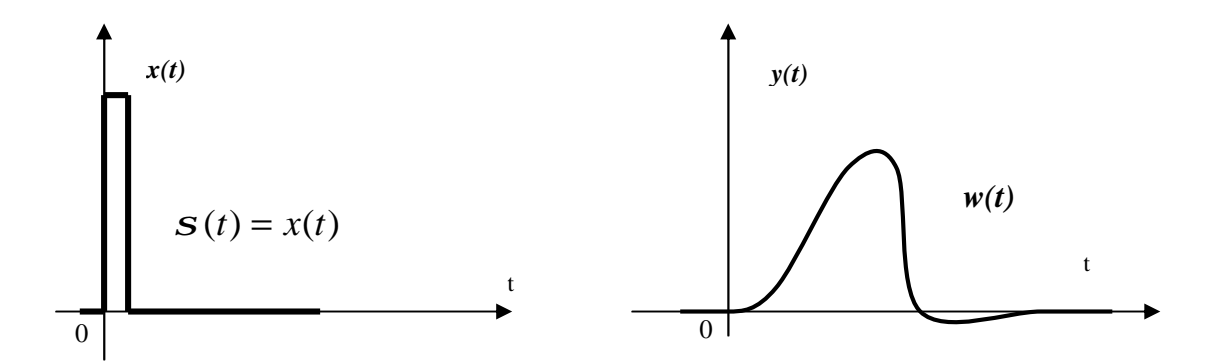

Если входное воздействие представляет собой неединичный импульс  $a\mathbf{S}(t)$ , то ординаты функции выходной величины  $y(t)$ , будут в а раз больше ординат функции  $w(t)$ , т.е.  $y(t) = aw(t)$ .

Связь между переходной и импульсной переходной функциями  $h(t)$  и  $w(t)$ существует следующая взаимосвязь:

$$
w(t) = \frac{dh(t)}{dt}, \qquad h(t) = \int_0^t w(t) \, dt
$$

При помощи импульсной переходной функции элемента можно определить ее реакцию на входное воздействие произвольного вида. Связь между изменениями входной и выходной величин во времени устанавливается интегралом свертки:

$$
y(t) = \int_{0}^{\infty} x(t) w(t-t) w(t) dt = \int_{0}^{\infty} x(t-t) w(t) dt.
$$

**B**ropoe распространенное функции  $w(t)$  – весовая. название Действительно, эта функция определяет вес (долю), с которым каждый входной импульс, полученный при разложении сигнала  $x(t)$ , участвует в формировании результирующего выходного сигнала  $y(t)$ .

В данной работе, используя моделирование, получают переходную  $h(t)$  и весовую  $w(t)$  функции объектов управления различного порядка и структуры.

Экспериментальные исследования заключаются в следующем. На вход САУ подается сигнал в виде единичной ступенчатой функции. На выходе системы регистрируется ее реакция на данное входное воздействие. При подаче на вход САУ  $\delta$  – функции, на ее выходе регистрируется весовая функция. По

полученным графикам переходной и весовой функций можно определить параметры данного объекта управления, а также оценить эффективность управления в САУ.

## 3.2. МОДЕЛИРОВАНИЕ ВРЕМЕННЫХ ХАРАКТЕРИСТИК С ИСПОЛЬЗОВАНИЕМ SIMULINK

На рис. 3.1 представлена схема моделирования для получения переходных характеристик типовых звеньев с использованием пакета simulink.

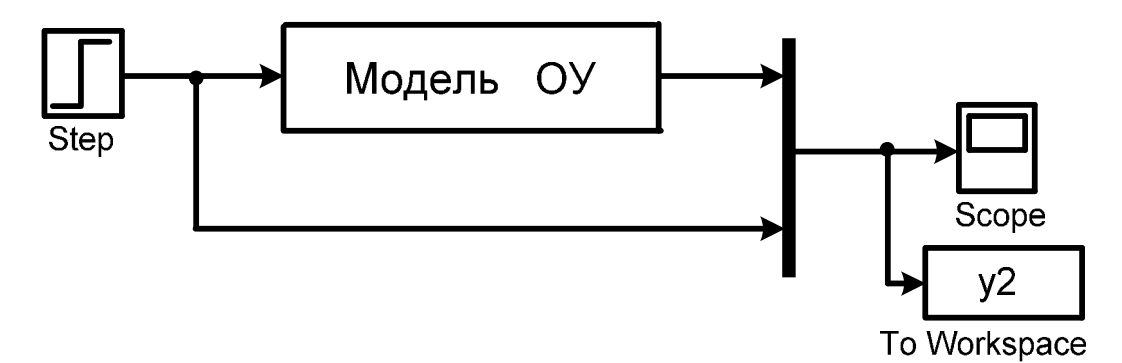

Рисунок 3.1. Схема получения переходных характеристик.

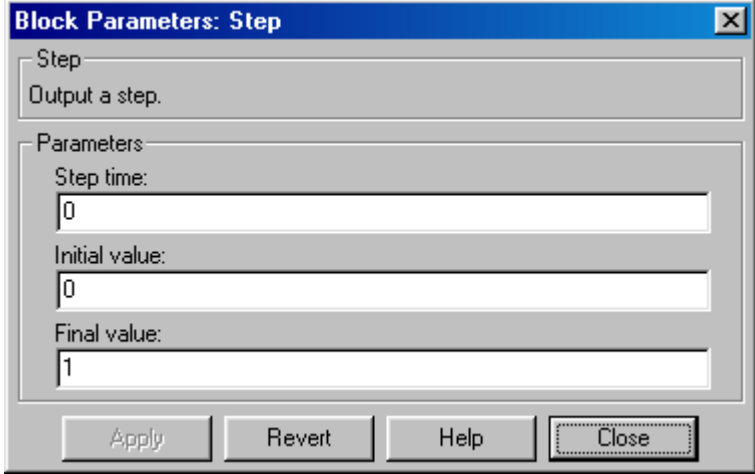

Рисунок 3.2. Установка параметров входного ступенчатого воздействия

Для получения переходной характеристики на вход модели объекта подается ступенчатое воздействие, параметры которого задаются в блоке Step (рис. 3.2).

Вместо блока «модель ОУ» (рис. 3.1) в схему моделирования вставляется

модель исследуемой системы, структурные схемы которых приведены ниже (рис.)

На рис. 3.3 представлена схема моделирования для получения импульсных переходных характеристик с использованием пакета simulink. Особенность данной схемы заключается в формировании единичного импульса, для получения которого применяются три блока: два блока Step и один блок суммирования - Sum (рис. 3.3). Параметры блоков Step и Step1 задаются согласно рис. 3.4.

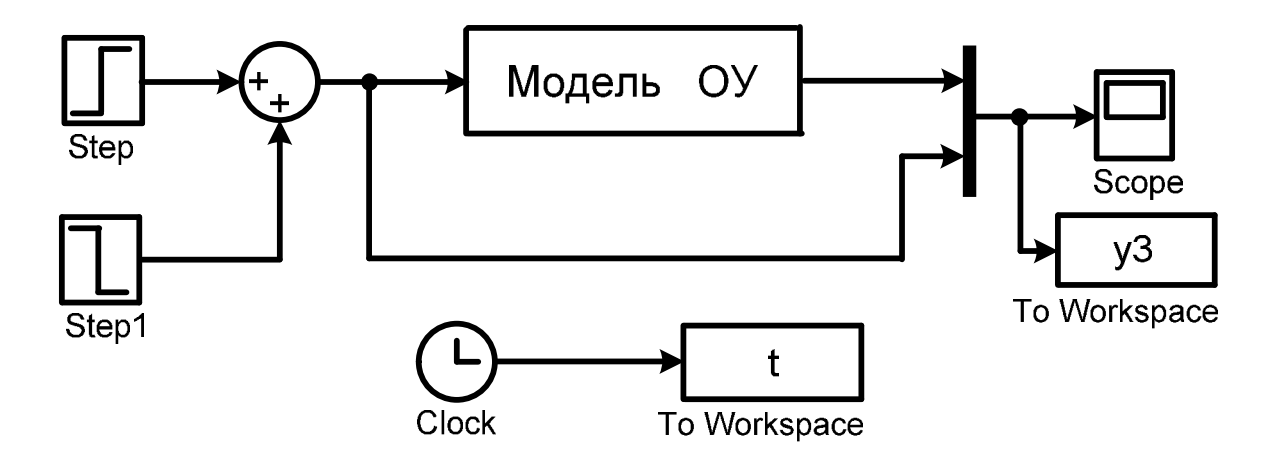

Рисунок 3.3. Схема получения импульсных переходных характеристик

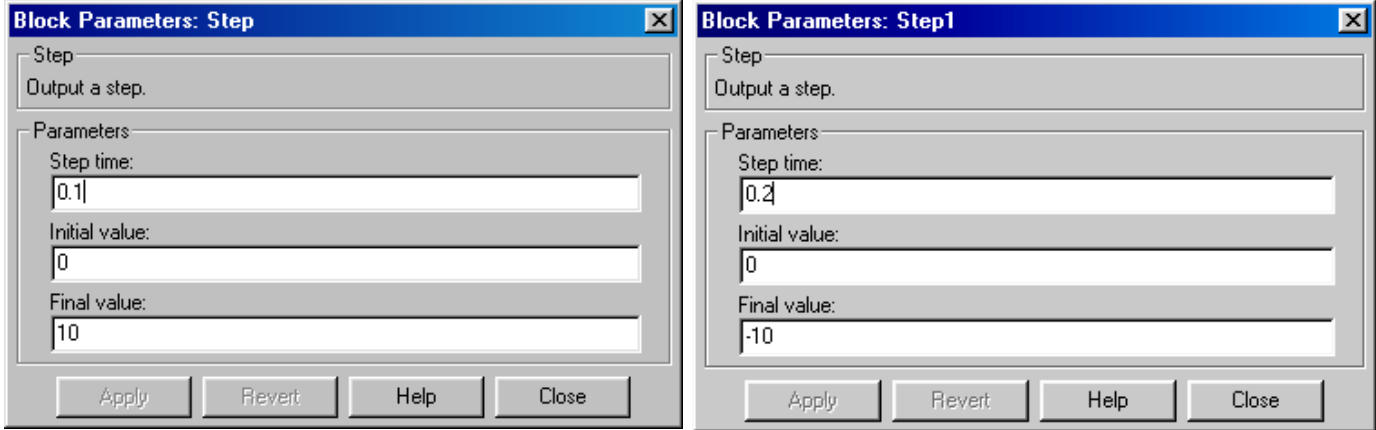

Рисунок 3.4. Установка параметров единичного импульсного воздействия

## 3.3. СОСТАВЛЕНИЕ МОДЕЛИ ПО ЗАДАННОМУ ДИФФЕРЕНЦИАЛЬНОМУ УРАВНЕНИЮ ОБЪЕКТА

Составление модели рассмотрим на примере системы 3-го порядка, которая описывается следующим дифференциальным уравнением:

$$
a_0 \frac{d^3 y(t)}{dt^3} + a_1 \frac{d^2 y(t)}{dt^2} + a_2 \frac{dy(t)}{dt} + a_3 y(t) = b_0 \frac{d^3 u(t)}{dt^3} + b_1 \frac{d^2 u(t)}{dt^2} + b_2 \frac{du(t)}{dt} + b_3 u(t).
$$

ИЛИ

$$
a_0 y'''(t) + a_1 y''(t) + a_2 y'(t) + a_3 y(t) = b_0 u'''(t) + b_1 u''(t) + b_2 u'(t) + b_3 u(t).
$$
 (\*)

Перенесем слагаемые с производными влево, а без производных - вправо:

$$
a_0 y'''(t) + a_1 y''(t) + a_2 y'(t) - b_0 u'''(t) - b_1 u''(t) - b_2 u'(t) = b_3 u(t) - a_3 y(t).
$$

 $\mathbf{B}$ левой дифференцирования и части вынесем знак введем промежуточную переменную  $x_1(t)$ :

$$
\underbrace{\frac{d}{dt}(a_0 y''(t) + a_1 y'(t) + a_2 y(t) - b_0 u''(t) - b_1 u'(t) - b_2 u(t))}_{X_1(t)} = b_3 u(t) - a_3 y(t).
$$
 (3.1)

$$
x_1'(t) = b_3 u(t) - a_3 y(t).
$$
 (3.2)

Из уравнения (3.1):

$$
a_0 y''(t) + a_1 y'(t) + a_2 y(t) - b_0 u''(t) - b_1 u'(t) - b_2 u(t) = x_1(t)
$$

Перенесем слагаемые с производными влево, а без производных - вправо:  $a_0 y''(t) + a_1 y'(t) - b_0 u''(t) - b_1 u'(t) = x_1(t) - a_2 y(t) + b_2 u(t)$ .

 $\overline{B}$ левой части вынесем знак дифференцирования  $\mathbf{V}$ введем промежуточную переменную  $x_2(t)$ :

$$
\frac{d}{dt}(\underbrace{a_0 y'(t) + a_1 y(t) - b_0 u'(t) - b_1 u(t))}_{x_2(t)} = x_1(t) - a_2 y(t) + b_2 u(t).
$$
\n(3.3)\n  
\n
$$
x_2'(t)
$$
\n
$$
x_2'(t) = x_1(t) - a_2 y(t) + b_2 u(t).
$$
\n(3.4)

Из уравнения (3.3):

 $a_0 y'(t) + a_1 y(t) - b_0 u'(t) - b_1 u(t) = x_2(t)$ .

Перенесем слагаемые с производными влево, а без производных - вправо:  $a_0 y'(t) - b_0 u'(t) = x_2(t) - a_1 y(t) + b_1 u(t)$ 

 $\mathbf{B}$ левой части вынесем знак дифференцирования и введем промежуточную переменную  $x_3(t)$ :

$$
\frac{d}{dt}(\underbrace{a_0 y(t) - b_0 u(t)}_{x_3(t)}) = x_2(t) - a_1 y(t) + b_1 u(t).
$$
\n(3.5)\n  
\n
$$
x_3'(t)
$$
\n
$$
x_3'(t) = x_2(t) - a_1 y(t) + b_1 u(t)
$$
\n(3.6)

Из уравнения (3.6):

 $a_0 y(t) - b_0 u(t) = x_3(t)$ 

Из последнего уравнения выразим v(t):

$$
y(t) = \frac{1}{a_0} x_3(t) + \frac{b_0}{a_0} u(t)
$$
\n(3.7)

Уравнение (3.7) связывает выходную переменную  $y(t)$  с входной  $u(t)$  и промежуточной переменной  $x_3(t)$ .

Подставим уравнение (3.7) в (3.2), (3.4), (3.6) и получим следующую систему уравнений:

$$
\begin{cases}\nx_1'(t) = -\frac{a_3}{a_0}x_3(t) + (b_3 - a_3\frac{b_0}{a_0})u(t) \\
x_2'(t) = x_1(t) - \frac{a_2}{a_0}x_3(t) + (b_2 - a_2\frac{b_0}{a_0})u(t) \\
x_3'(t) = x_2(t) - \frac{a_1}{a_0}x_3(t) + (b_1 - a_1\frac{b_0}{a_0})u(t)\n\end{cases}
$$
\n(3.8)

Система (3.8) и уравнение (3.7) позволяют построить структуру модели исходного дифференциального уравнения. Прямая цепь модели состоит из трех интеграторов, к входу каждого из которых подключен выход сумматора (согласно системе (3.8)) (рис.3.5). На выходе каждого сумматора получается соответствующая промежуточная переменная  $x_1(t)$ ,  $x_2(t)$ ,  $x_3(t)$ .

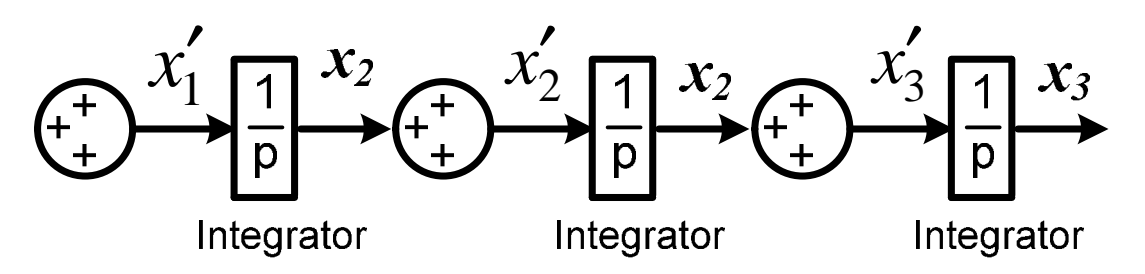

Рисунок 3.5. Первый этап формирования модели.

Согласно уравнениям  $(3.8)$ формируем системы СВЯЗЬ через соответствующие коэффициенты между переменной  $x_3(t)$  и производными  $x'_1(t)$ ,  $x'_2(t)$ ,  $x'_3(t)$  (puc.3.6).

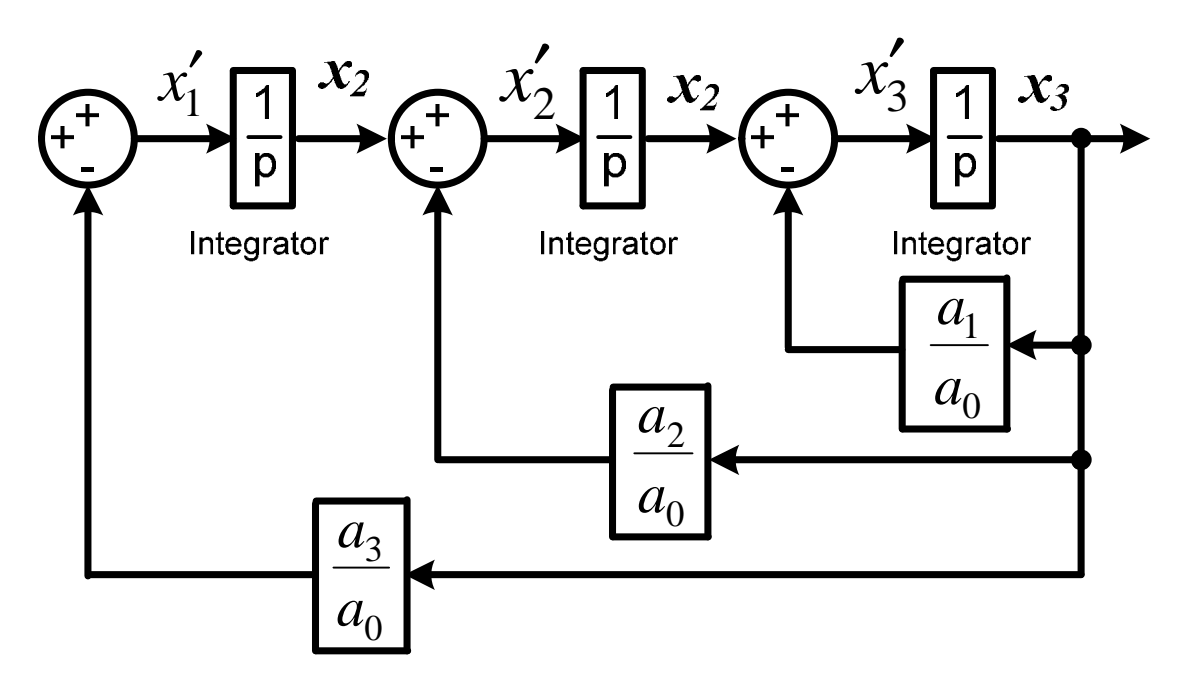

Рисунок 3.6. Второй этап формирования модели.

Согласно  $(3.8)$ уравнениям системы формируем связь через соответствующие коэффициенты между переменной  $u(t)$  и производными  $x'_1(t)$ ,  $x'_2(t)$ ,  $x'_3(t)$  (puc. 3.7).

Последний этап формирования модели - согласно уравнению (3.8) формируем связь через соответствующие коэффициенты между переменной  $y(t)$  и переменными  $u(t)$  и  $x_3(t)$  (рис. 3.8).

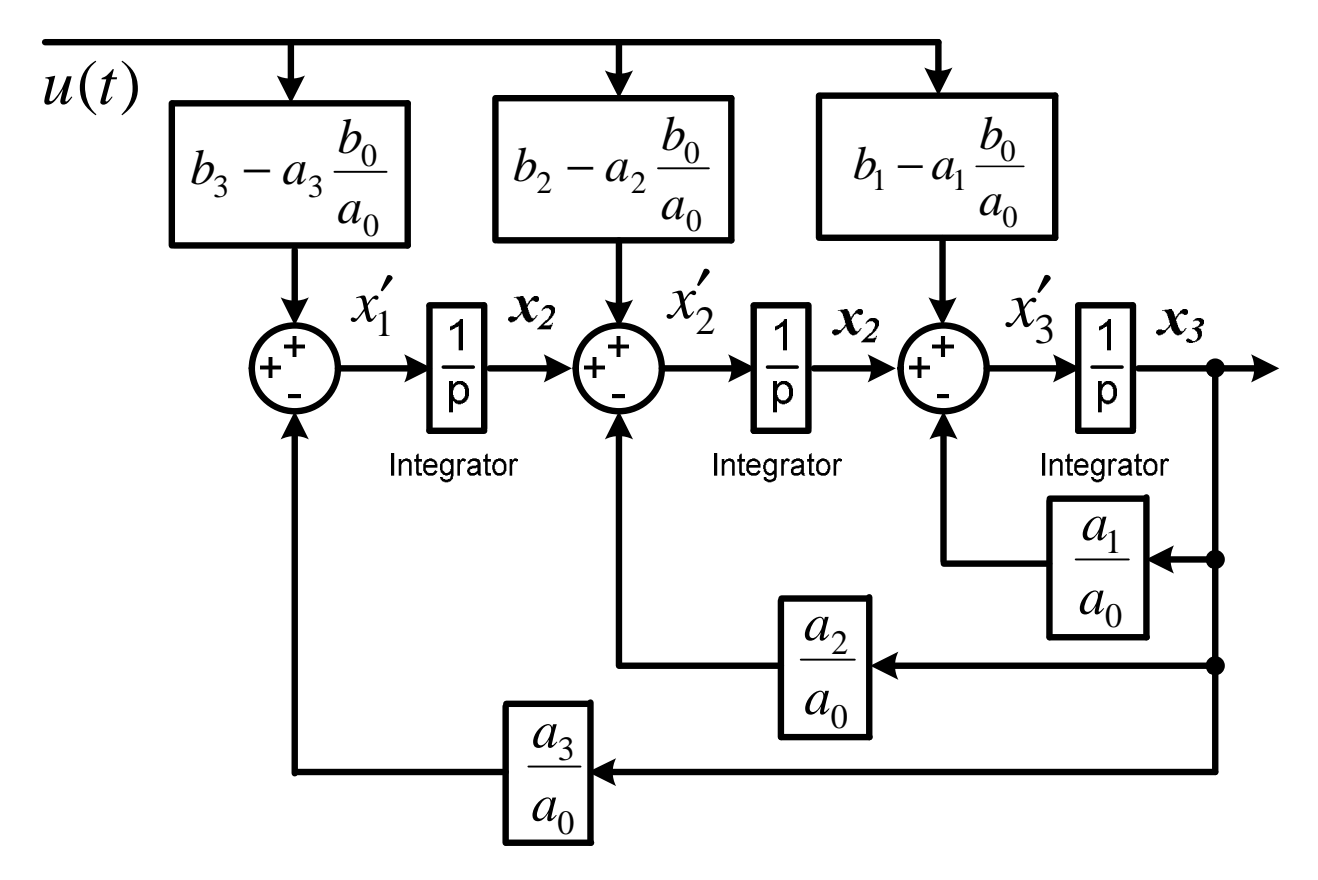

Рисунок 3.7. Третий этап формирования модели.

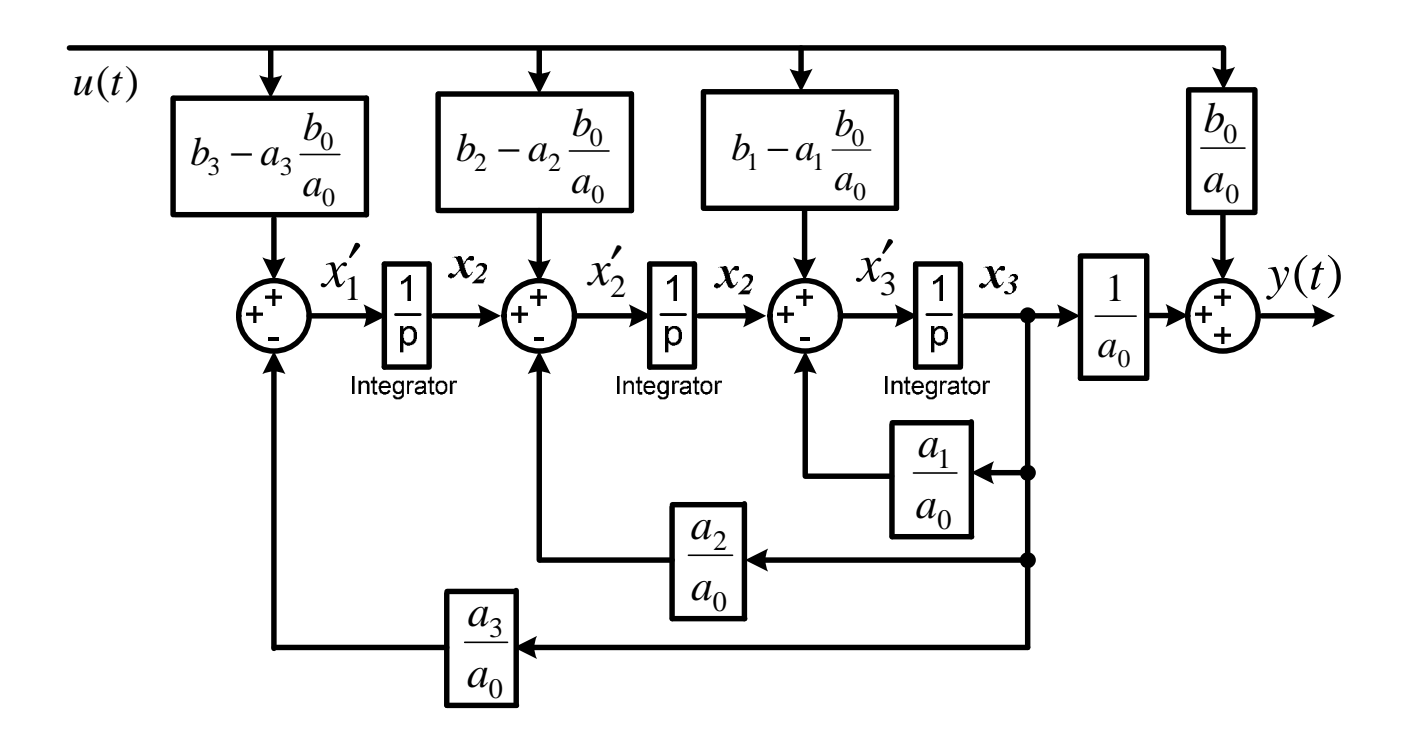

Рисунок 3.8. Структурная схема модели исходного дифференциального уравнения

Таким образом, приведенная на рис.3.8 модель полностью соответствует исходному дифференциальному уравнению (\*).

В данной работе исследуются временные характеристики систем первого, второго и третьего порядка, заданных следующими дифференциальными уравнениями:

$$
a_0 \frac{dy(t)}{dt} + a_1 y(t) = b_1 u(t)
$$
\n(3.9)

$$
a_0 \frac{d^2 y(t)}{dt^2} + a_1 \frac{dy(t)}{dt} + a_2 y(t) = b_1 \frac{du(t)}{dt} + b_2 u(t)
$$
 (3.10)

$$
a_0 \frac{d^3 y(t)}{dt^3} + a_1 \frac{d^2 y(t)}{dt^2} + a_2 \frac{dy(t)}{dt} + a_3 y(t) = b_1 \frac{d^2 u(t)}{dt^2} + b_2 \frac{du(t)}{dt} + b_3 u(t) \tag{3.11}
$$

Значение коэффициентов каждого лифференциального уравнения приведено в табл.3.1.

#### 3.4. ПОРЯДОК ВЫПОЛНЕНИЯ РАБОТЫ

1. По заданию (табл.3.1) сформировать структурные схемы моделей систем первого (3.9), второго (3.10) и третьего (3.11) порядков используя методику, которая приведена выше (пункт 3.3). Рассчитать числовые параметры коэффициентов моделей.

2. Собрать схему получения переходных функций согласно рис.3.1. В качестве модели ОУ использовать полученную модель системы первого порядка с рассчитанными коэффициентами.

3. Выполнить моделирование переходной характеристики системы первого порядка. Полученный график переходной характеристики представить в отчете.

4. Рассчитать и построить теоретическую переходную характеристику системы первого порядка. Сравнить с экспериментальной переходной характеристикой системы первого порядка. Сделать вывод.

5. Повторить пункты 2 и 3 для системы второго и третьего порядка.

6. Рассчитать и построить теоретическую переходную характеристику системы второго порядка. Сравнить с экспериментальной переходной характеристикой системы второго порядка. Сделать вывод.

7. Собрать схему получения импульсных переходных характеристик согласно рис.3.3. В качестве модели ОУ использовать полученную модель системы первого порядка с рассчитанными коэффициентами.

8. Выполнить моделирование импульсной переходной характеристики системы первого порядка. Полученный график представить в отчете.

9. Рассчитать и построить теоретическую импульсную переходную характеристику системы первого порядка. Сравнить с экспериментальной импульсной переходной характеристикой системы первого порядка. Сделать вывод.

10. Повторить пункты 7 и 8 для системы второго и третьего порядка.

11. Рассчитать и построить теоретическую импульсную переходную характеристику системы второго порядка. Сравнить с экспериментальной импульсной переходной характеристикой системы второго порядка. Сделать вывод.

### 3.4. СОДЕРЖАНИЕ ОТЧЕТА

1. Краткое описание задачи и метода исследования.

2. Схемы моделирования систем первого, второго и третьего порядка и схемы получения временных характеристик.

3. Графики переходных функций.

4. Графики импульсных переходных функций.

5. Теоретически рассчитанные временные характеристики и их графики.

6. Выводы о работе.

| вариант        | $b_I$          | $b_2$ | $b_3$          | a <sub>0</sub>   | a <sub>I</sub> | a <sub>2</sub> | $a_3$            |
|----------------|----------------|-------|----------------|------------------|----------------|----------------|------------------|
| $\mathbf{1}$   | 4,2            | 1,5   | 5              | 0,9              | 0,6            | $\mathbf{1}$   | $\overline{2}$   |
| $\overline{2}$ | 5,2            | 1,3   | 9              | 0,8              | 0,7            | 1,5            | $\overline{3}$   |
| $\overline{3}$ | 2,5            | 1,1   | 8              | 1,2              | 0,4            | 2,2            | $\overline{4}$   |
| $\overline{4}$ | 3,6            | 1,8   | 10             | 1,1              | 0,5            | 2,8            | 5                |
| 5              | 3,7            | 1,4   | 6              | 1,5              | 0,6            | 2,7            | 6                |
| 6              | $\overline{2}$ | 1,6   | 9              | 1,3              | 0,7            | 3,3            | $\overline{7}$   |
| $\overline{7}$ | $\overline{4}$ | 1,7   | 10             | 0,9              | 0,8            | 2,5            | 8                |
| 8              | 4,2            | 0,9   | 9              | 1,2              | 1,0            | 1,8            | 9                |
| 9              | $\overline{3}$ | 1,5   | $\overline{7}$ | 1,1              | 1,3            | 2,5            | 8                |
| 10             | $\overline{4}$ | 1,3   | 6              | 1,5              | 1,4            | 2,2            | $\overline{7}$   |
| 11             | 2,8            | 2,1   | 8              | 1,3              | 1,6            | $\overline{3}$ | 5                |
| 12             | 3,1            | 3,0   | $\overline{5}$ | 1,2              | 1,7            | 3,5            | $\overline{3}$   |
| 13             | 3,3            | 3,6   | $\overline{7}$ | $\overline{0,8}$ | 0,4            | $\overline{4}$ | $\overline{4}$   |
| 14             | $\overline{4}$ | 1,7   | 9              | 0,9              | 0,5            | 3,2            | $\boldsymbol{6}$ |
| 15             | 4,8            | 3,2   | 6              | 0,7              | 0,6            | 2,8            | 8                |
| 16             | 5,5            | 3,5   | $\overline{7}$ | 0,9              | 0,7            | 2,5            | $\tau$           |
| 17             | $\mathbf{1}$   | 1,6   | 6              | $\mathbf{1}$     | 1,5            | 2,6            | 5                |
| 18             | 1,5            | 1,7   | 5              | 1,7              | 1,3            | 1,7            | 3                |
| 19             | 2,2            | 1,8   | 8              | 1,5              | 1,2            | $\overline{2}$ | $\overline{4}$   |
| $20\,$         | $\overline{2}$ | 1,8   | $\mathfrak{Z}$ | 1,3              | 1,0            | $\overline{3}$ | 9                |

Таблица 3.1. Варианты заданий к лабораторной работе № 3

# **Л А Б О Р А Т О Р Н А Я Р А Б О Т А 4** ОПРЕДЕЛЕНИЕ ЧАСТОТНЫХ ХАРАКТЕРИСТИК ОБЪЕКТОВ И СИСТЕМ АВТОМАТИЗАЦИИ

ЦЕЛЬ РАБОТЫ - экспериментальное определение частотных характеристик систем различного порядка с проверкой значений экспериментальных и теоретических характеристик для заданного интервала частот.

#### 4.1. КРАТКИЕ СВЕДЕНИЯ ИЗ ТЕОРИИ

Частотные характеристики систем заключают в себе полную информацию о динамических свойствах так же, как и дифференциальные уравнения, которыми они описываются.

Частотные характеристики вытекают из комплексного коэффициента усиления *W(jw)* системы, который может быть представлен в виде:

$$
W(jw) = A(w)e^{j(w)} = P(w) + jQ(w)
$$
\n(4.1)

где *A(w) = |W(jw)|* – модуль комплексного коэффициента усиления;

*j(w)* – аргумент комплексного коэффициента усиления;

*P(w)* и *Q(w)* – действительная и мнимая части комплексного коэффициента усиления соответственно.

Изменение модуля и аргумента комплексного коэффициента усиления в функции частоты ω, представленное в виде годографа на комплексной плоскости, называют амплитудно-фазовой характеристикой (рис. 4.1).

Модуль *А(w)* и аргумент *j(w)* комплексного коэффициента усиления как функции частоты представляют собой две частотные характеристики – амплитудно-частотная и фазо-частотная.

Действительная *P(w)* и *Q(w)* мнимая части комплексного коэффициента усиления представляют собой вещественную и мнимую частотные характеристики.

Каждая из этих характеристик может быть определена через другие частотные характеристики

$$
A(w) = \sqrt{P^{2}(w) + Q^{2}(w)};
$$
  
\n
$$
j(w) = \arctg \frac{Q(w)}{P(w)};
$$
  
\n
$$
P(w) = A(w) \cos j(w);
$$
  
\n
$$
Q(w) = A(w) \sin j(w).
$$
  
\n
$$
jQ(w)
$$
  
\n
$$
P(w_i)
$$
  
\n
$$
Q(w_i)
$$
  
\n
$$
Q(w_i)
$$
  
\n
$$
W_1
$$
  
\n
$$
w_2
$$
  
\n
$$
w_i
$$
  
\n
$$
W_i
$$
  
\n
$$
W_i
$$
  
\n
$$
W_i
$$
  
\n(4.2)

Рисунок 4.1. Фрагмент амплитудно-фазовой частотной характеристики.

Одним из достоинств применения частотных характеристик является возможность их экспериментального получения. Эксперимент заключается в следующем. На вход системы подается синусоидальный сигнал определенной частоты  $W$ (рис. 4.2):

$$
x(t) = X_m \sin wt.
$$

Через некоторое время, необходимое для протекания переходного процесса (рис.4.2), элемент войдет в режим установившихся вынужденных колебаний. При этом, выходная величина  $y(t)$  будет изменятся  $\Pi$ O гармоническому закону с той же частотой  $w$ , но с отличающейся амплитудой  $Y_m$  и со сдвигом  $\Delta t_i$  по оси времени (рис. 4.2):

$$
y(t) = Y_m \sin(wt + j),
$$
  
\n
$$
j = (\Delta t_j / T) \cdot 360^\circ
$$
\n(4.3)

*φ* - фазовый сдвиг между входным и выходным сигналами, градус.

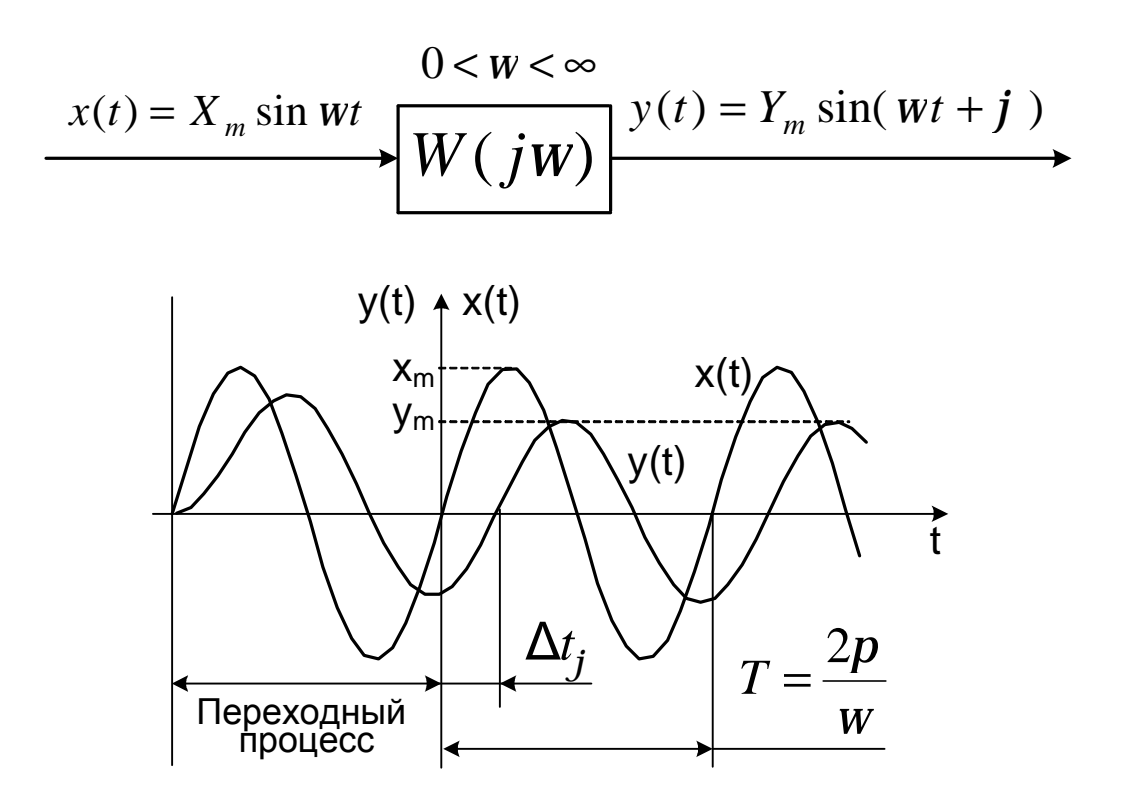

Рисунок 4.2. К определению частотных характеристик.

Повторяя такой эксперимент при фиксированном *X<sup>m</sup>* для различных значений частоты (от 0 до ∞ ), можно установить, что амплитуда *Y<sup>m</sup>* и фазовый сдвиг φ выходного сигнала конкретного элемента зависят от частоты воздействия. Подавая гармоническое воздействие на вход различных элементов, можно убедиться, что величины *Y<sup>m</sup>* и φ зависят также от типа и параметров элемента. Следовательно, зависимости амплитуды *Y<sup>m</sup>* и сдвига фаз φ от значений частоты *w* могут служить характеристиками динамических свойств элементов. Так как амплитуда выходного сигнала *Y<sup>m</sup>* зависит еще от амплитуды входного сигнала *Xm*, то целесообразно при описании передаточных свойств элементов рассматривать отношение амплитуд *Ym*/*Xm*.

Зависимость отношения амплитуд выходного и входного сигнала от

частоты амплитудной частотной характеристикой  $(AYX)$ . называют Зависимость фазового сдвига между входным и выходным сигналами от частоты называют фазовой частотной характеристикой (ФЧХ).

В данной работе определяются частотные характеристики различных четырехполюсников, модели которых рассматриваются ниже.

### 4.2. МОДЕЛИ ОБЪЕКТОВ ИССЛЕДОВАНИЯ

Рассмотрим RC-цепь, электрическая схема, которой представлена на рис.4.3.

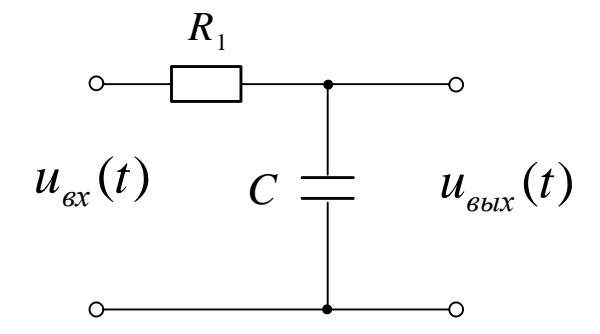

Рисунок 4.3. Электрическая схема RC-цепи

Входной координатой в данной схеме будет напряжение на входе  $u_{ex}(t)$ , а выходной – напряжение на конденсаторе  $u_{\text{env}}(t)$ .

Определим падение напряжения на резисторе R:

$$
u_R = R \cdot i(t) = R \frac{dq(t)}{dt}
$$

Определим падение напряжения на конденсаторе С:

$$
u_C = \frac{q(t)}{C}
$$

Тогда напряжение на входе цепи равно:

$$
u_{\text{ex}}(t) = u_R + u_C = R\frac{dq(t)}{dt} + \frac{q(t)}{C}
$$

Учитывая, что  $q(t) = C \cdot u_c(t)$ , можем написать

$$
R \cdot C \frac{du_C}{dt} + u_C = u_{ex}(t).
$$

Обозначим:  $u_C(t) = u_{\text{out}}(t) = y(t)$ ;  $u_{\text{ex}}(t) = x(t)$ ;  $R \cdot C = T$ .

Тогда уравнение электрического четырехполюсника будет иметь вид:

$$
T\frac{dy(t)}{dt} + y(t) = x(t).
$$

В общем случае, данное дифференциальное уравнение имеет второй параметр  $k \neq 1$ :

$$
T\frac{dy(t)}{dt} + y(t) = kx(t).
$$

Структуры модели данной RC-цепи приведена на рис.4.4.

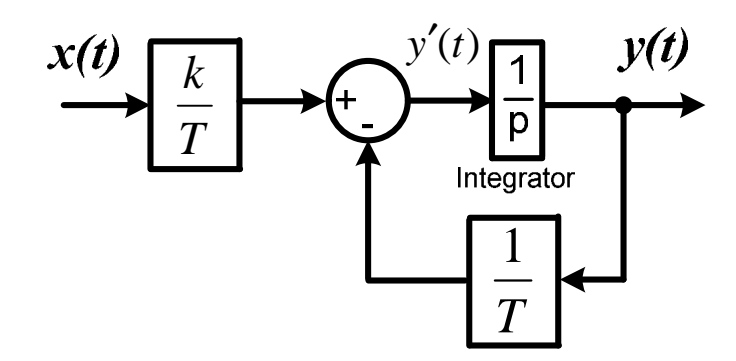

Рисунок 4.4. Структура модели RC-цепи

получить дифференциальные Аналогично можно уравнения  $\overline{M}$ структурные схемы моделей других пассивных четырехполюсников.

Дифференцирующая RC-цепь (рис.4.5) описывается следующим дифференциальным уравнением  $(k=1, RC=T)$ :

$$
T\frac{dy(t)}{dt} + y(t) = k\frac{dx(t)}{dt}.
$$

На рис.4.6 приведено две схемы пассивных четырехполюсников, которые описываются одинаковым дифференциальным уравнением:

$$
T_2 \frac{dy(t)}{dt} + y(t) = T_1 \frac{dx(t)}{dt} + x(t).
$$

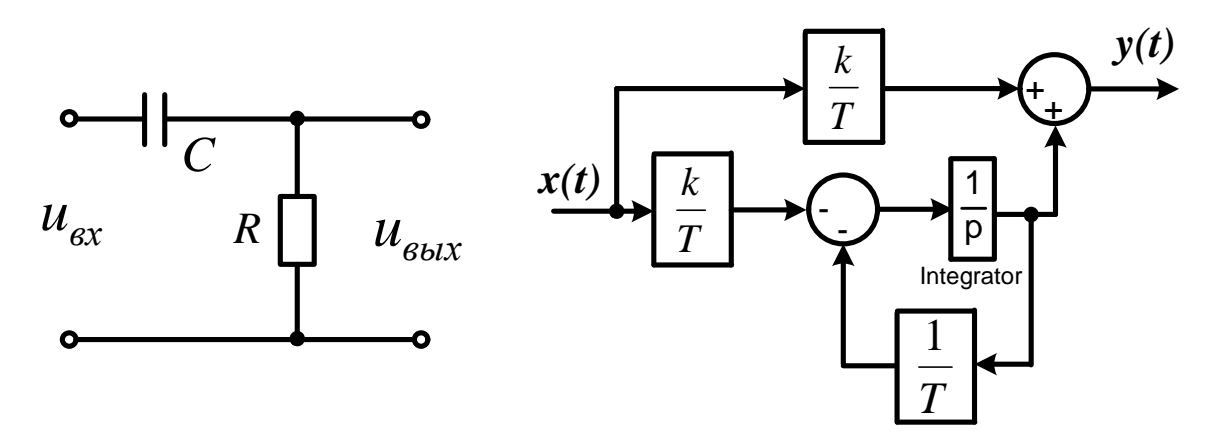

Рисунок 4.5. Электрическая схема дифференцирующей RC-цепи и ее модель

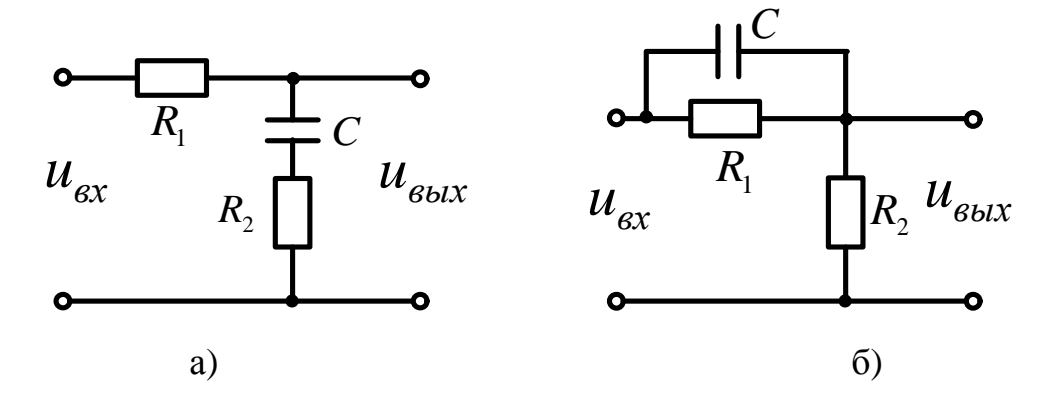

Рисунок 4.6. Электрические схемы пассивных четырехполюсников

Приведенные на рис.4.6 четырехполюсники имеют модель одной структуры (рис.4.7).

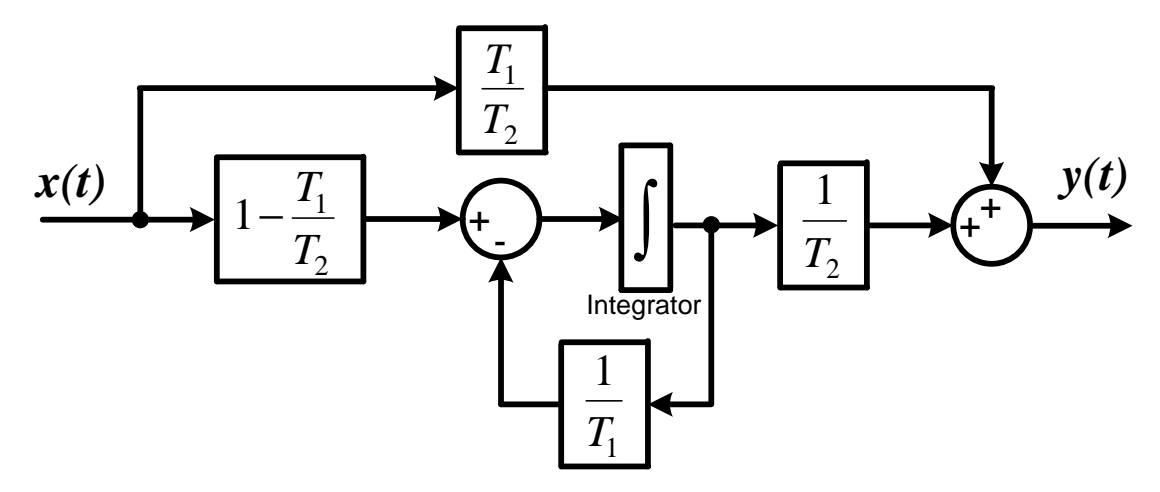

Рисунок 4.7. Структура модели четырехполюсников, изображенных на рис.4.6

В зависимости от соотношения коэффициентов дифференциального уравнения  $T_1$  и  $T_2$  качественно меняются свойства четырехполюсника:

 $T_1 < T_2$  преобладание интегрирующих свойств (рис.4.6,а)

$$
T_1 = R_2 C; \quad T_2 = (R_1 + R_2)C
$$

 $T_1 > T_2$  преобладание дифференцирующих свойств (рис.4.6,6)

$$
T_1 = R_1 C
$$
,  $T_2 = kT_1$ ,  $k = \frac{R_2}{R_1 + R_2}$ 

Дифференциальное уравнение RLC-цепи, схема которой приведена на рис.4.8. имеет вид:

$$
LC\frac{d^2u_C}{dt^2} + RC\frac{du_C}{dt} + u_C = u_{ex}(t).
$$

Обозначим:  $u_C(t) = u_{\text{max}}(t) = y(t)$ ;  $u_{\text{ex}}(t) = x(t)$ ;  $RC = T_1$ ;  $LC = T_2^2$ .

$$
T_2^2 \frac{d^2 y(t)}{dt^2} + T_1 \frac{dy(t)}{dt} + y(t) = kx(t).
$$

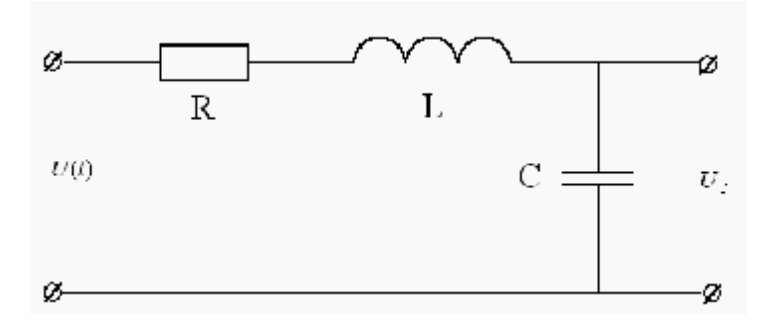

Рисунок 4.8. Электрическая схема RLC-цепи

Структурная схема модели RLC-цепи приведена на рис.4.9.

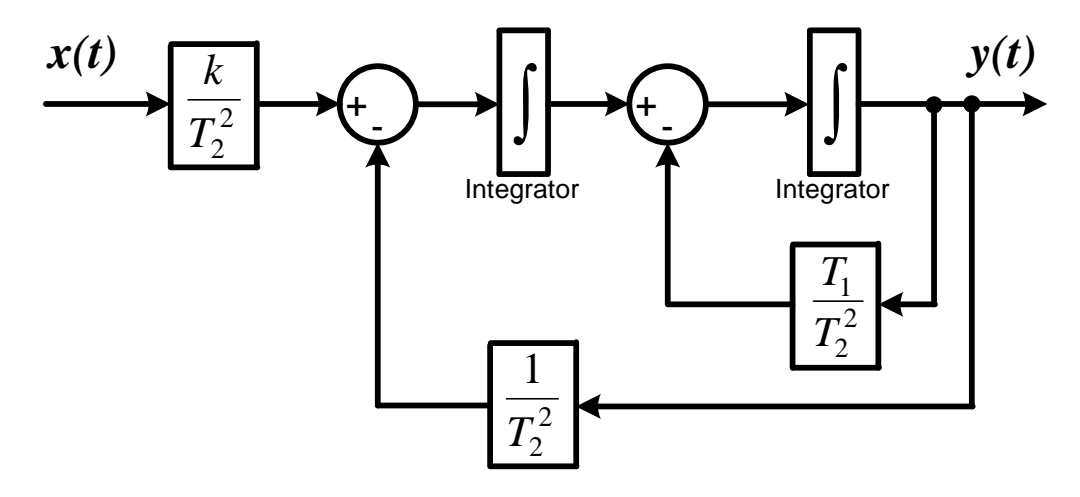

Рисунок 4.9. Структурная схема модели RLC-цепи

#### 4.3. ПОРЯДОК ВЫПОЛНЕНИЯ РАБОТЫ

1. Собрать схему получения частотных характеристик звеньев согласно рис. 4.10. В качестве модели ОУ использовать модель RC-цепи (рис. 4.4) с приведенными таблице 4.3. Амплитулу параметрами.  $\overline{B}$ входного синусоидального сигнала установить равной единице:  $X_m = 1$ .

2. Изменяя частоту входного сигнала в заданных пределах измерить и занести в таблицу 4.1. значения амплитуды  $Y_m$  и сдвига по оси времени  $\Delta t_i$  для каждого значения частоты. Измерения амплитуды  $Y_m$  и сдвига по оси времени  $\Delta t_i$  выполняются после окончания переходного процесса - когда амплитуда выходного сигнала  $Y_m$  становится постоянной.

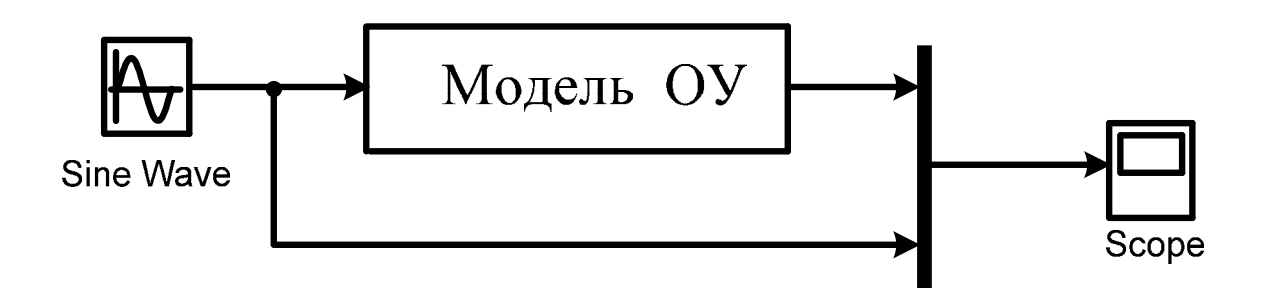

Рисунок 4.10. Схема получения частотных характеристик.

Таблица 4.1.

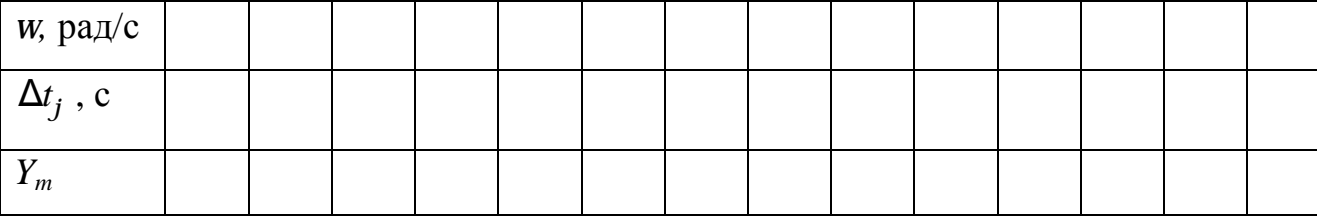

При выполнении моделирования необходимо для каждого диапазона частот задавать свое время моделирования t<sub>мод</sub> (Stop time).

3. Выполнить моделирование и получить частотные характеристики дифференцирующей RC-цепи (рис.4.5) с параметрами, приведенными в таблице 4.3. Результаты занести в таблицу 4.1.

4. Выполнить моделирование и получить частотные характеристики для пассивного четырехполюсника (рис.4.6, рис.4.7) с параметрами, приведенными в таблице 4.4. Результаты занести в таблицу 4.1

5. Выполнить моделирование и получить частотные характеристики для *RLC*-цепи (рис.4.8, рис.4.9) с параметрами, приведенными в таблице 4.5. Результаты занести в таблицу 4.1

6. По полученным данным рассчитываются частотные характеристики  $A(w)$ ,  $j(w)$  - используя формулу (4.3), а также  $P(w) = A(w) \cos j(w)$ ;  $Q(w) = A(w) \sin j(w)$ ;  $W(jw) = P(w) + jQ(w)$ . Результаты занести в таблицу 4.2.

Таблица 4.2.

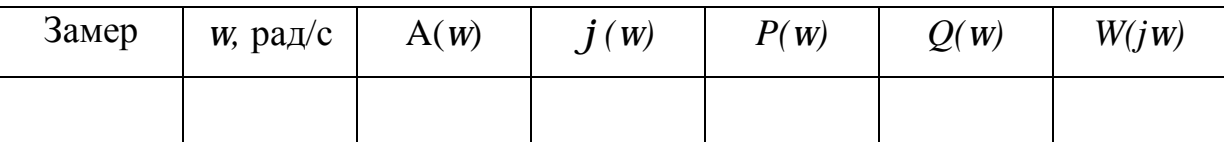

7. Построить экспериментальные частотные характеристики исследуемых звеньев: амплитудную частотную характеристику, фазовую частотную характеристику, действительную и мнимую частотные характеристики, амплитудно-фазовую частотную характеристику.

### 4.4.СОДЕРЖАНИЕ ОТЧЕТА

1. Краткое описание задачи и метода исследования.

2. Схема получения частотных характеристик.

3. Схемы модели и математическое описание каждого объекта исследования.

4. Результаты эксперимента, сведенные в таблицу.

5. Результаты расчета по экспериментальным данным, сведенные в таблицу.

6. Выводы о работе.

| вариант          |                | ◠   | 3      | 4   | 5   | 6   |                | 8   | 9   | 10  | 11  | 12  | 13             | 14  | 15  |
|------------------|----------------|-----|--------|-----|-----|-----|----------------|-----|-----|-----|-----|-----|----------------|-----|-----|
| $\boldsymbol{k}$ | $\overline{2}$ | 3   | 1,5    | 5   | 1,8 | 9   | 6              | 4   | 5   | 7,8 | 4,5 |     | 3,5            | 2,2 | 5,5 |
| $\boldsymbol{T}$ | 2              | 1,5 | ⌒<br>∠ | 1,5 | 2,3 | 0,9 | 2,5            | 3,3 | 1,3 | 2,2 | 3,5 |     | $\overline{2}$ | 1,5 | 2,8 |
|                  |                |     |        |     |     |     |                |     |     |     |     |     |                |     |     |
| вариант          | .6             |     | 18     | 19  | 20  | 21  | 22             | 23  | 24  | 25  | 26  | 27  | 28             | 29  | 30  |
| $\boldsymbol{k}$ | 6              | 4   | 5      | 7,8 | 4,5 | 1,7 | 3,5            | 2,2 |     | 1,6 | 1,8 | 2,7 | 3,2            |     | 4   |
| $\boldsymbol{T}$ | ◠              | 1,5 | ി      | 1,5 | 2,3 | 9,  | $\overline{2}$ | 3,1 | ⌒   | 3   | 1,5 | 5   | ി              | 1,1 | 2,3 |

Таблица 4.3. Варианты заданий для исследования RC-цепей

Таблица 4.4. Варианты заданий для исследования четырехполюсников

| вариант |                | 2   | 3   | $\overline{\mathbf{4}}$ | 5   | 6   |                | 8   | 9              | 10                                                                                 | <b>11</b>    | 12  | 13             | 14               | <b>15</b> |
|---------|----------------|-----|-----|-------------------------|-----|-----|----------------|-----|----------------|------------------------------------------------------------------------------------|--------------|-----|----------------|------------------|-----------|
| $T_I$   | 0,3            | 0,4 | 0,5 | 0,6                     |     |     |                |     |                | $0,5 \mid 0,35 \mid 0,45 \mid 0,25 \mid 0,3 \mid 0,55 \mid 0,4 \mid 0,35 \mid 0,7$ |              |     |                | $0,8$ 0.45       |           |
| $T_2$   | $\overline{2}$ |     | 2   | 1,5                     | 2,3 | 0,9 | 2,5            | 3,3 | 1,3            | 2,2                                                                                | 0,5          | 1,7 | $\overline{2}$ | 1,5              | 0,8       |
|         |                |     |     |                         |     |     |                |     |                |                                                                                    |              |     |                |                  |           |
| вариант | <b>16</b>      | 17  | 18  | 19                      | 20  | 21  | 22             | 23  | 24             | 25                                                                                 | <b>26</b>    | 27  | 28             | 29               | 30        |
| $T_I$   | 0,45 0,25      |     | 0,3 | $ 0,55 $ 0.4            |     | 0,3 | 0,4            | 0,5 | 0,6            | 0,5                                                                                | $ 0,35 $ 0,7 |     |                | $0,8$  0,45  0,6 |           |
| $T_{2}$ | 2              |     | 2   | 1,5                     | 2,3 | 0,9 | $\overline{2}$ | 3,1 | $\overline{2}$ | 3                                                                                  | 1,5          | 5   | $\overline{2}$ |                  | 2,3       |

Таблица 4.5. Варианты заданий для исследования RLC-цепи

| вариант |                                |     | 3            | 4   | 5            | 6   |     | 8   | 9   | 10  | 11           | 12  | 13  | 14                                       | 15  |
|---------|--------------------------------|-----|--------------|-----|--------------|-----|-----|-----|-----|-----|--------------|-----|-----|------------------------------------------|-----|
| $T_I$   | $ 0,45 0,25 $ 0.3 $ 0,55 $ 0.4 |     |              |     |              | 0,3 | 0,4 | 0,5 | 0,6 | 0,5 | $ 0,35 $ 0.7 |     |     | $0,8$   $0,45$   $0,6$                   |     |
| $T_{2}$ | 0,5                            | 0,6 | 0,9          | 0,7 | 0,8          | 0,9 | 1,2 | 1,1 | 1,2 | 1,3 | 1,2          | 0,8 | 0,7 |                                          | 0,8 |
| вариант | 16                             | 17  | 18           | 19  | <b>20</b>    | 21  | 22  | 23  | 24  | 25  | <b>26</b>    | 27  | 28  | 29                                       | 30  |
| $T_I$   | $ 0,25 $ 0.3                   |     | $ 0,55 $ 0.4 |     | $ 0,35 $ 0.7 |     | 0,3 | 0,4 | 0,5 | 0,6 |              |     |     | $0,5 \,  0,35 \,  0,45 \,  0,25 \,  0,3$ |     |
| $T_{2}$ | 0.7                            | 0,9 | 0,6          | 0,9 | 0,8          | 1,2 | 1,3 | 1,1 | 0,8 | 1,1 | 0,7          | 0,8 | 0,9 | 0,8                                      | 1,2 |

## **Л А Б О Р А Т О Р Н А Я Р А Б О Т А 5** МОДЕЛИРОВАНИЕ РАЗЛИЧНЫХ ПРИНЦИПОВ ПОСТРОЕНИЯ САУ

Ц Е Л Ь Р А Б О Т Ы – Исследование характеристик существующих принципов построения САУ и определение их достоинств и недостатков.

### 5.1. КРАТКИЕ СВЕДЕНИЯ ИЗ ТЕОРИИ

Изучение основных принципов автоматического управления осуществляется на основе модели двигателя постоянного тока независимого возбуждения, охваченного системой автоматического регулирования разнообразной структуры.

Схема электрического двигателя постоянного тока приведена на рис.5.1.

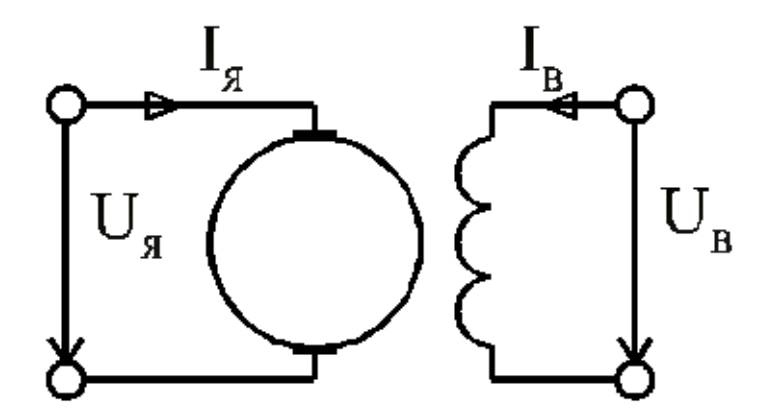

Рисунок 5.1 – Двигатель постоянного тока независимого возбуждения

В таком двигателе управление скоростью вращения вала может производиться со стороны питания цепи якоря или обмотки возбуждения. Управляемой координатой для двигателя обычно служит угол поворота вала *j*

или скорость его вращения 
$$
w = \frac{dj}{dt}
$$
.

Под внешним воздействием понимают силы, действующие на вал двигателя, обусловленные трением и механическим сопротивлением (нагрузкой) приводимого в движение механизма.

Если управляющим воздействием является напряжение питания якоря  $u_{\overline{A}}$ , то по величине тока якоря можно судить о нагрузке на валу. Ток якоря  $I_{\overline{A}}$ 

контролируемой величиной. Под неконтролируемыми можно считать воздействиями на двигатель понимают изменения параметров двигателя, обусловленные нагревом, износом, смещением щеток и т.д.

Процессы в двигателе могут быть описаны системой дифференциальных уравнений:

$$
u_{\overline{A}} = R_{\overline{A}} i_{\overline{A}} + c_{\overline{A}} w \Phi ;
$$

$$
M_{ep}=c_{\Pi}i_{\Pi}\Phi=J\frac{dW}{dt}+M_{mp}+M_{H};
$$

Ј - момент инерции механизма, приведенный к оси двигателя;

 $M_{mp}$  и  $M_{\rm H}$  - моменты трения и нагрузки на валу двигателя, зависят от скорости вращения:  $M_{mp} = M_{mp}(w)$ ,  $M_{H} = M_{H}(w)$ 

 $u_g$  - напряжение якоря;

 $i_g$  - ток якоря;

 $\Phi$  - магнитный поток возбуждения, зависит от тока возбуждения  $\Phi = \Phi(i_R)$ 

При управлении со стороны якоря характеристика управления  $w = w(u_g)$ носит монотонный характер и с ростом напряжения питания якоря скорость вращения вала растет.

#### Основные принципы регулирования

При изображении систем управления применяют два принципа функциональный  $\boldsymbol{\mathsf{M}}$ структурный принцип  $\boldsymbol{\mathrm{M}}$ соответственно схемы подразделяются на функциональные и структурные схемы. Математические модели Simulink также представляют собой структурные схемы, поэтому описание модели и САР однотипны, что существенно облегчает понимание процессов функционирования САР.

#### Разомкнутые системы автоматического регулирования

Системы управления разделяются на разомкнутые и замкнутые системы. Управление по разомкнутому циклу осуществляется без контроля результата  $(pnc.5.2)$ .

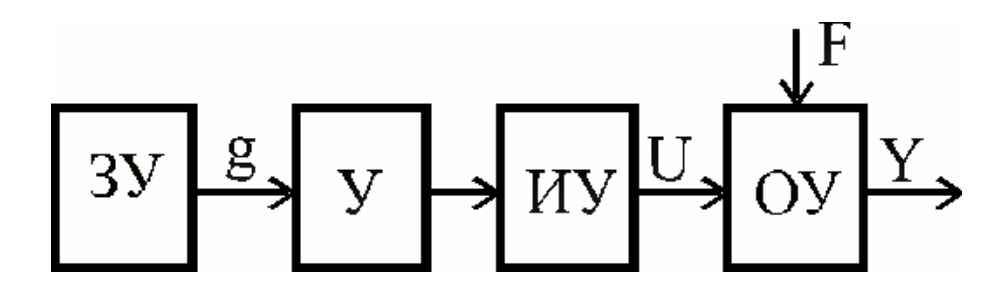

Рисунок 5.2 – Функциональная схема разомкнутой САР ЗУ - задающее устройство; У - усилитель; ИУ - исполнительное устройство;

*g* - задающее воздействие; *U* - управляющее воздействие;

*Y* - выходная величина; *F* - возмущающее воздействие.

Такое управление называется жестким. Разомкнутые системы применяются для стабилизации и программного управления.

Задающее устройство вырабатывает задающее воздействие *g* , в соответствии, с которым устанавливается управляющее воздействие *U* . Управляющим называется воздействие, которое вырабатывает исполнительное устройство (исполнительный элемент). Это воздействие поступает на объект управления и определяет значение выходной величины. На объект управления кроме управляющего всегда действует другое воздействие, называемое возмущающим. Возмущающих воздействий может быть несколько. Возмущающее воздействие нарушает связь между управляющим воздействием и выходной величиной объекта. При постоянном задающем воздействии *g* , изменение возмущающего воздействия *F* вызывает изменение выходной величины *Y* (рис.5.3,а). Большинство устройств систем управления являются инерционными.

Установившийся режим работы наступает лишь по истечении некоторого времени. В установившемся режиме работы свойства системы можно охарактеризовать с помощью нагрузочной характеристики. Нагрузочная характеристика представляет собой зависимость выходной величины системы от возмущающего воздействия *Y* = *f* (*F*) (рис.5.3,б).

В разомкнутой системе нагрузочная характеристика - это характеристика объекта. Она не зависит от других элементов (усилителя, исполнительного устройства). Любые изменения возмущающего воздействия вызывают изменения выходной величины. Разомкнутую систему можно оценить по величине отклонения выходного сигнала Δ*Y* под влиянием возмущающего воздействия *F* .

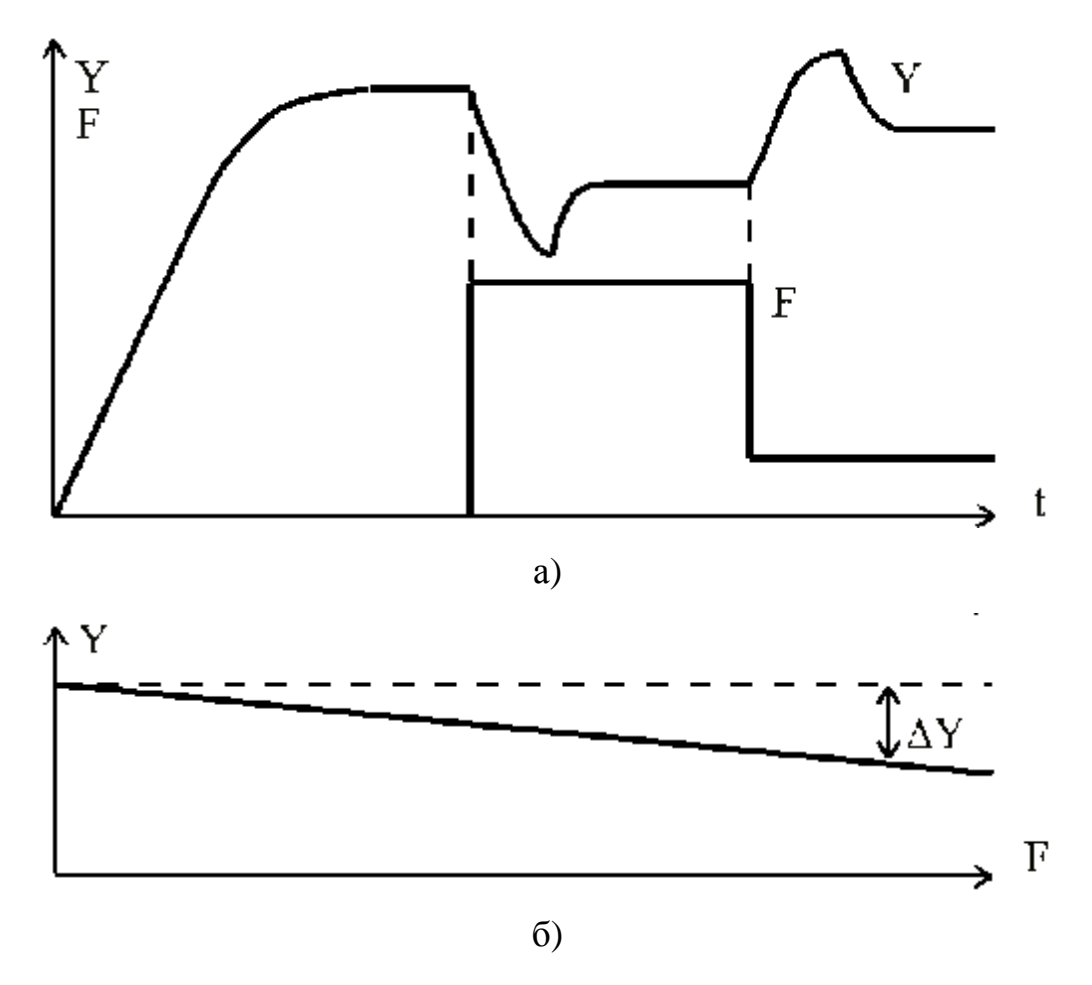

Рисунок 5.3 – Изменение выходных величин при изменении возмущающего воздействия (а) и нагрузочная характеристика разомкнутой САР (б)

## *Системы автоматического управления по возмущению (системы компенсации)*

Разомкнутые системы с управлением по возмущению характерны тем, что управляющий сигнал формируется в зависимости от величины основного возмущающего воздействия. Эти системы предназначены для уменьшения

влияния возмущающего воздействия на выходную величину объекта управления путем измерения самого этого воздействия и компенсации его влияния за счет искусственного воздействия на процесс (рис.5.4).

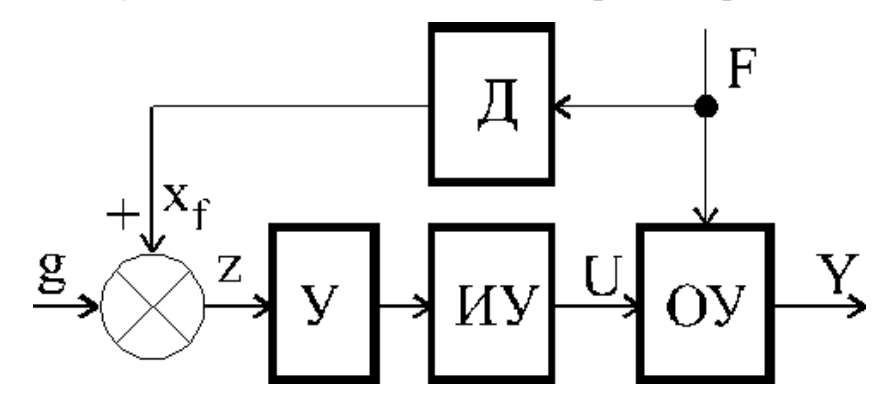

Рисунок 5.4 – Функциональная схема САР по возмущению

Д - датчик возмущающего воздействия;

*x<sup>f</sup>* - сигнал пропорциональный возмущающему воздействию;

*z* - сигнал на входе усилителя.

В рассматриваемой системе *z* = *g* + *x<sup>f</sup>* . Можно считать, что сигнал *x<sup>f</sup>* связан с возмущающим воздействием соотношением *x<sup>f</sup>* = *k<sup>f</sup> F* , где *k<sup>f</sup>* коэффициент передачи датчика.

Из рассмотрения кривых рис.5.5 видно, что система управления по возмущению имеет семейство нагрузочных характеристик рис.5.6.

В рассматриваемой системе нагрузочные характеристики зависят не только от свойств объекта, но и от свойств устройств управляющей части системы. Подбирая коэффициент усиления усилителя или коэффициент передачи датчика можно получить необходимую нагрузочную характеристику системы.

Достоинства систем управления по возмущению:

1. В системах управления по возмущению можно добиться полной компенсации влияния возмущающего воздействия на выходную величину в установившемся режиме работы.

2. Эти системы должны быстро реагировать на меняющееся возмущающее воздействие, так как изменение сигнала на выходе усилителя происходит одновременно с изменением возмущающего воздействия.

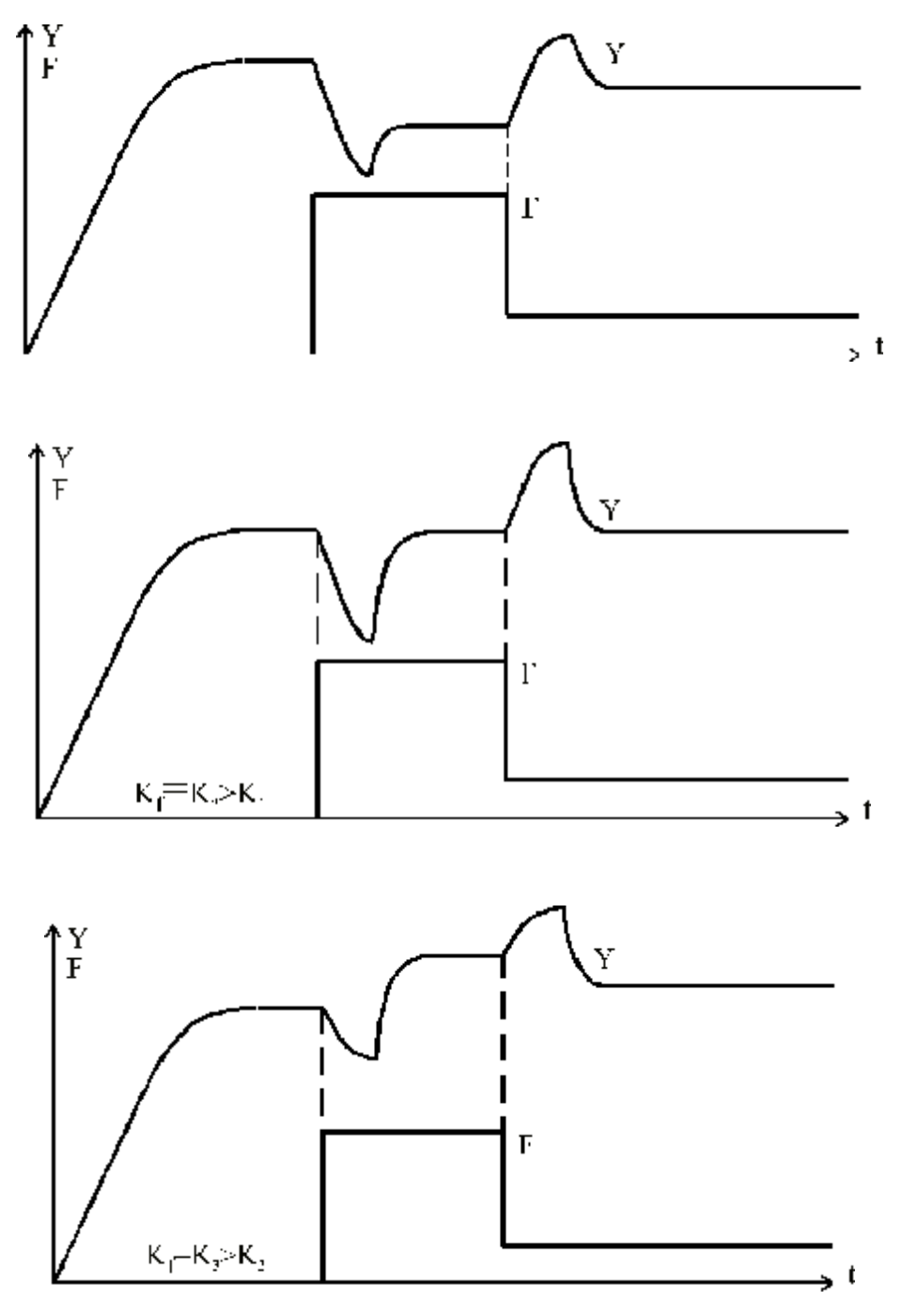

Рисунок 5.5 – Изменение выходного сигнала при изменении возмущающего воздействия при различных значениях коэффициента k

Недостатки систем управления по возмущению:

1. В системах управления на объект действует несколько возмущающих воздействий. Те возмущения, которые не измеряются, будут вызывать изменение выходной величины.

2. Трудность измерения возмущающих воздействий. В ряде случаев возмущающие воздействия трудно измерить, например, момент сопротивления на валу двигателя.

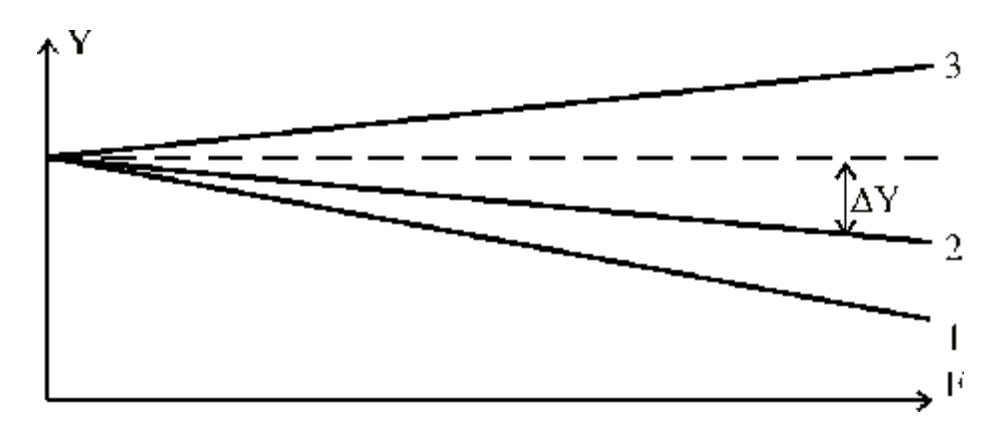

Рисунок 5.6 – Семейство нагрузочных характеристик САР по возмущению

## *Замкнутые системы автоматического регулирования (принцип обратной связи)*

В замкнутых САР управляющее воздействие *U* формируется в непосредственной зависимости от управляемой величины *Y* (рис.5.7).

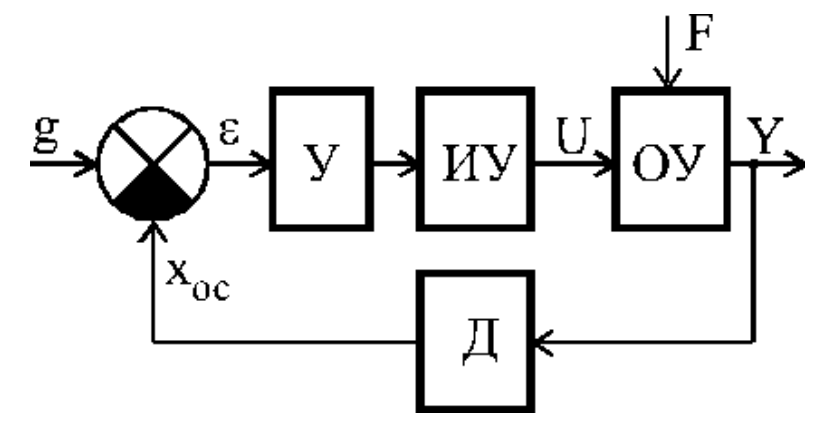

Рисунок 5.7 – Функциональная схема замкнутой САР

В замкнутой системе сигнал с выхода датчика Д, измеряющего выходную величину, поступает на вход системы. Такая связь входа системы с его выходом называется обратной связью.

Сигнал на входе усилителя равен  $e = g - x_{oc}$ .

В этой схеме  $e$  - отклонение сигнала обратной связи  $x_{ac}$  от задающего воздействия. Если из задающего воздействия д вычитать выходную величину Y, то е будет представлять отклонение регулируемой величины от заданного значения.

Рассмотрим, как могут изменяться координаты системы: е - отклонение,  $U$  - управляющее воздействие,  $Y$  - выходная величина при включении системы в работу и при изменении возмущающего воздействия  $F$  (рис.5.8).

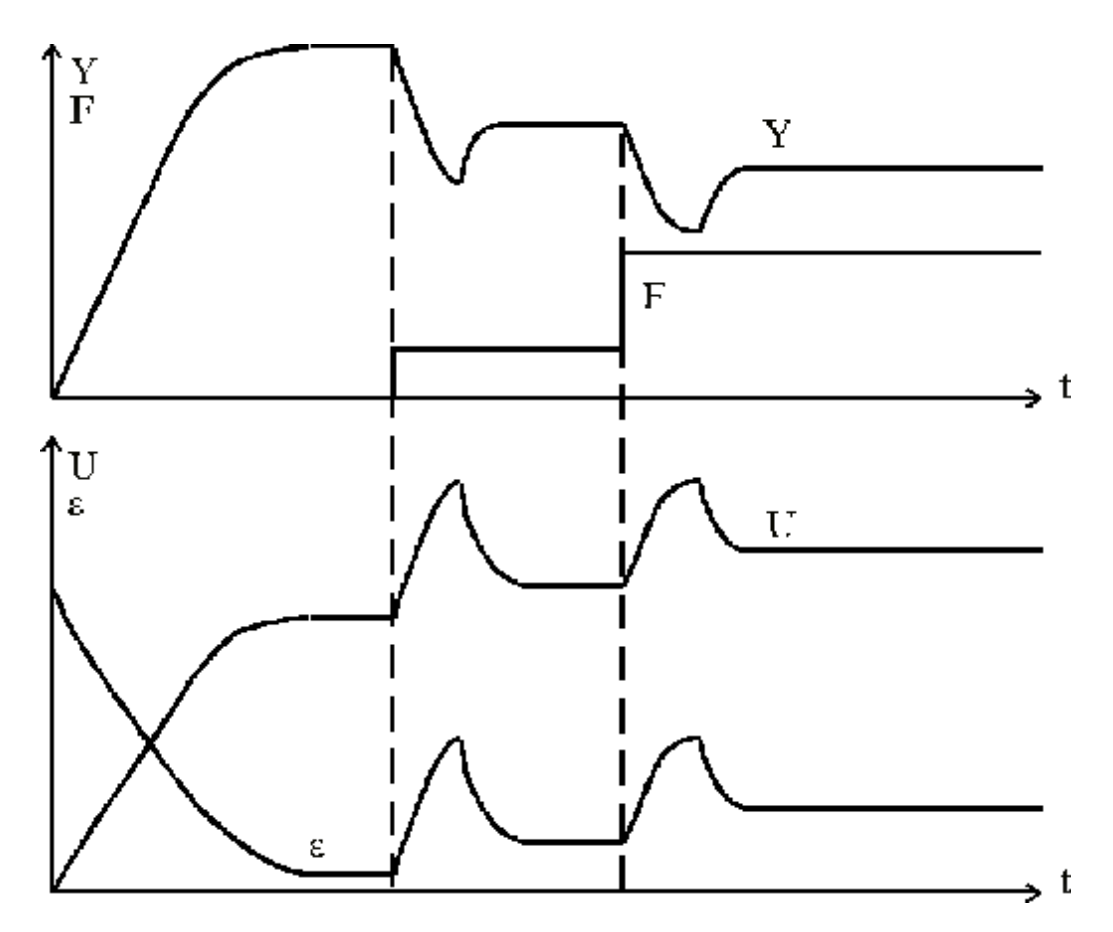

Рисунок 5.8 – Изменение координат замкнутой статической САР

Будем полагать, что зависимости получены при коэффициенте усиления усилителя k<sub>1</sub>. Работу системы можно описать следующим образом. При включении системы, когда  $x_{0c} = 0$ , величина отклонения е имеет максимальное значение. Управляющее воздействие  $U$  начинает увеличиваться, вследствие чего увеличивается выходная величина *Y* . По мере увеличения *Y* отклонение *e* уменьшается и наступает установившийся режим работы.

Увеличение *F* вызывает уменьшение выходной величины *Y* и увеличение отклонения *e* , что приводит к увеличению управляющего воздействия *U* и, следовательно, к увеличению выходной величины.

Однако *Y* не может достичь прежнего значения, так как увеличение управляющего воздействия возможно лишь при увеличении *e* . Увеличим коэффициент усиления усилителя. Пусть *k* <sup>2</sup> > *k*1. Рассмотрим изменение координат в этом случае (рис.5.9).

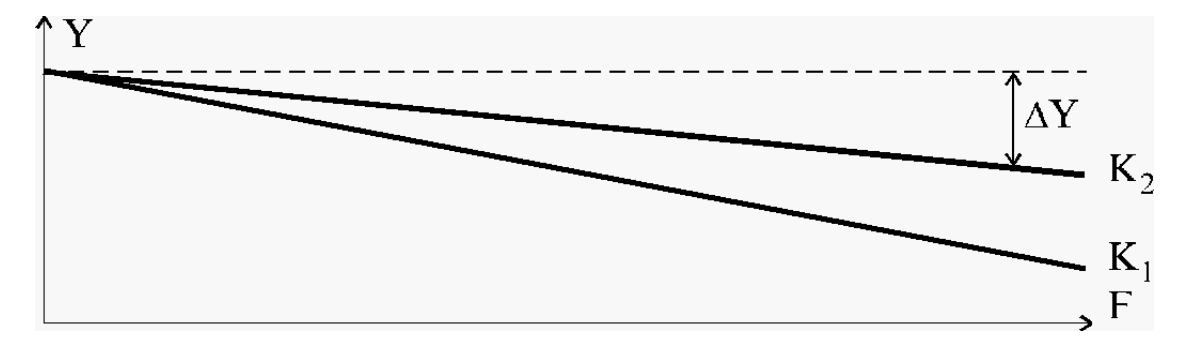

Рисунок 5.9 – Нагрузочные характеристики замкнутой статической САР

В замкнутой системе управляющее воздействие *U* формируется в функции отклонения *e* . Замкнутые системы называются системами автоматического регулирования по отклонению.

В замкнутой системе регулирования, выбирая необходимое значение коэффициента усиления можно получить требуемую нагрузочную характеристику. В рассмотренной системе с увеличением возмущающего воздействия уменьшается выходная величина. Каждому новому значению возмущающего воздействия соответствует новое значение выходной величины. Такое регулирование называется **статическим**. Система автоматического регулирования, имеющая подобную нагрузочную характеристику, называется статической системой.

Мы рассмотрели систему, в которой выходная величина при изменении возмущающего воздействия изменяется. Существуют автоматические системы регулирования, в которых в установившемся режиме работы выходная величина не зависит от возмущающего воздействия. В этих системах отсутствует пропорциональная связь в установившемся режиме работы между управляющим воздействием и величиной отклонения. Включим в систему устройство, у которого выходная величина связана с входной следующей зависимостью:

$$
Y_{\rm \scriptscriptstyle 6bIX} = \int Y_{\rm \scriptscriptstyle 6X} \, dt \; .
$$

Увеличение  $F$ вызывает уменьшение выходной величины  $Y$  $\overline{M}$ увеличение отклонения е, что приводит к увеличению управляющего воздействия  $U$  и, следовательно, к увеличению выходной величины (рис.5.10).

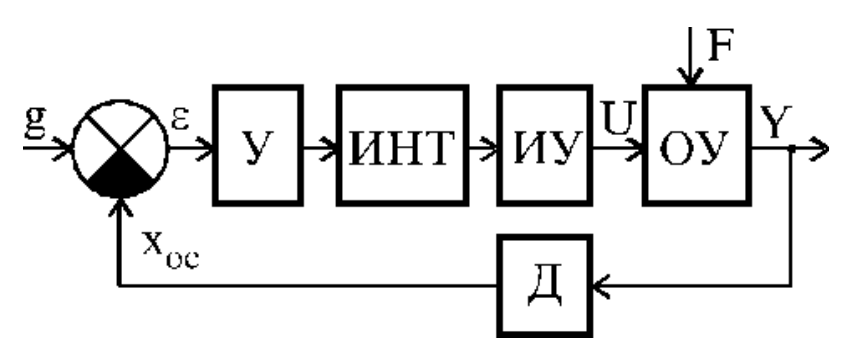

Рисунок 5.10 – Функциональная схема астатической САР «ИНТ»- интегрирующее устройство

Представим, как могут изменяться координаты системы: е - отклонение,  $g$  - управляющее воздействие,  $Y$  - выходная величина при включении системы в работу и при изменении возмущающего воздействия (рис.5.11).

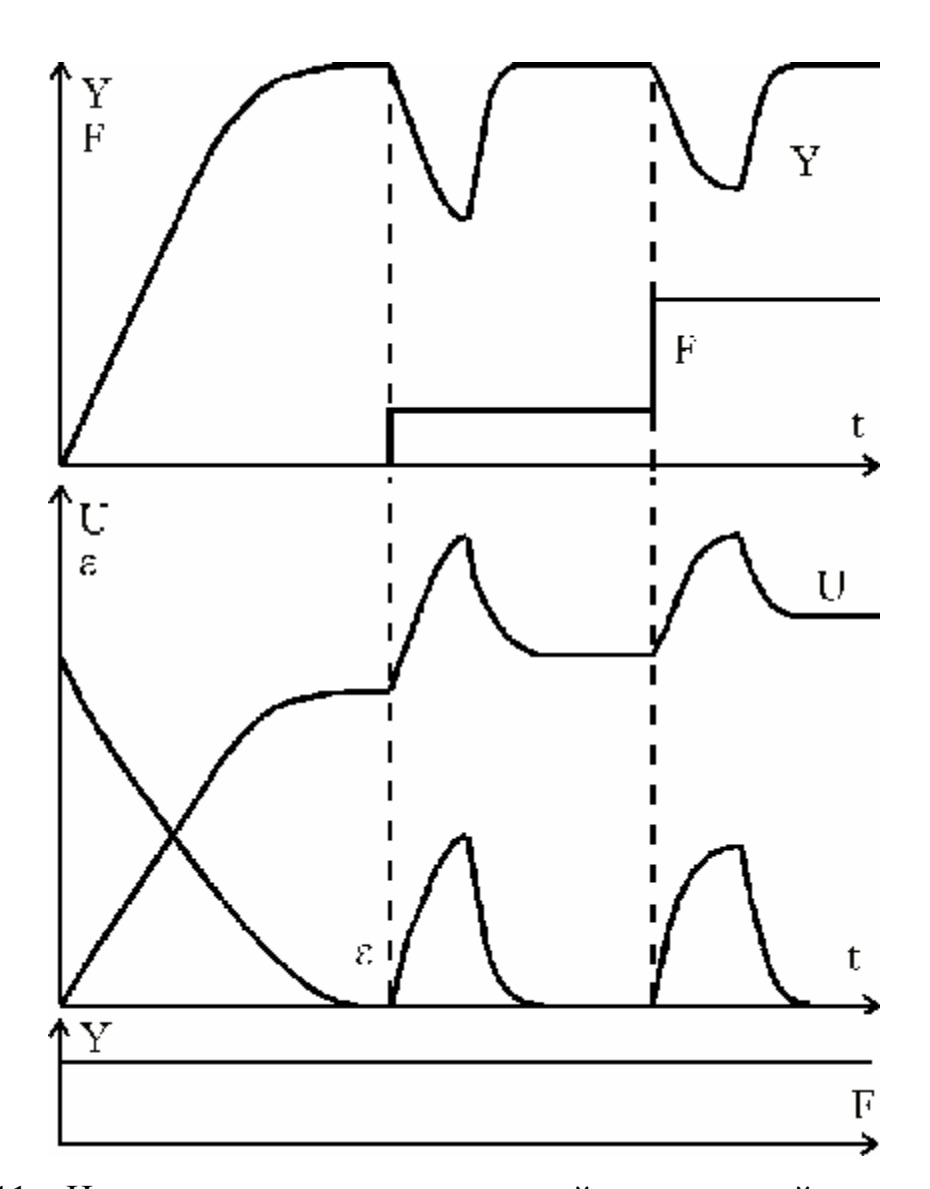

Рисунок 5.11 – Изменение координат замкнутой астатической системы

В рассматриваемой системе установившийся режим работы возможен лишь в том случае, когда величина отклонения равна нулю. Только в этом случае выходная координата интегрирующего устройства не будет изменяться. Нагрузочная характеристика системы будет иметь вид прямой, параллельной оси возмущающего воздействия.

Системы, в которых установившееся значение выходной величины не зависит от возмущающего воздействия, называются астатическими. Регулирование называется астатическим. Регулятор и объект называются астатическими, если они обладают способностью интегрировать входной сигнал.

### *Комбинированные системы автоматического управления*

Комбинированные системы автоматического регулирования представляют совокупность двух систем: САР по отклонению и САР по возмущению (рис.5.12). В такой системе сигнал на входе усилителя равен

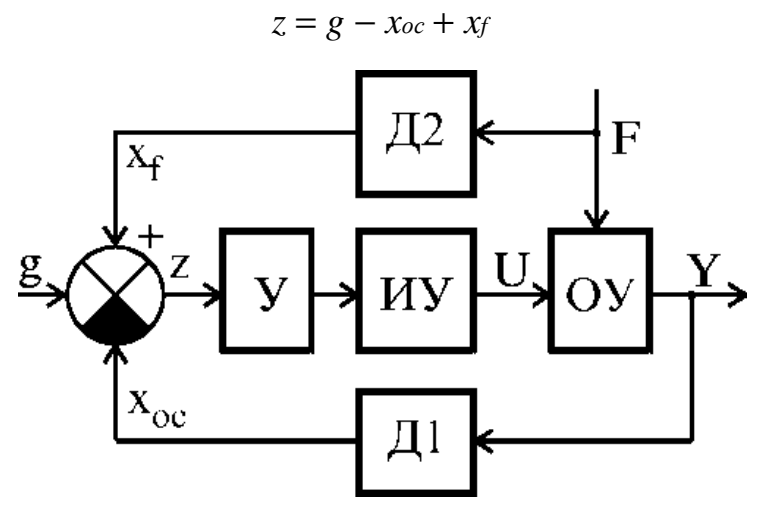

Рисунок 5.12 – Функциональная схема комбинированной САР

## 5.2.ОПИСАНИЕ МАТЕМАТИЧЕСКОЙ МОДЕЛИ

Структура модели приведена на рисунке 5.13 [8].

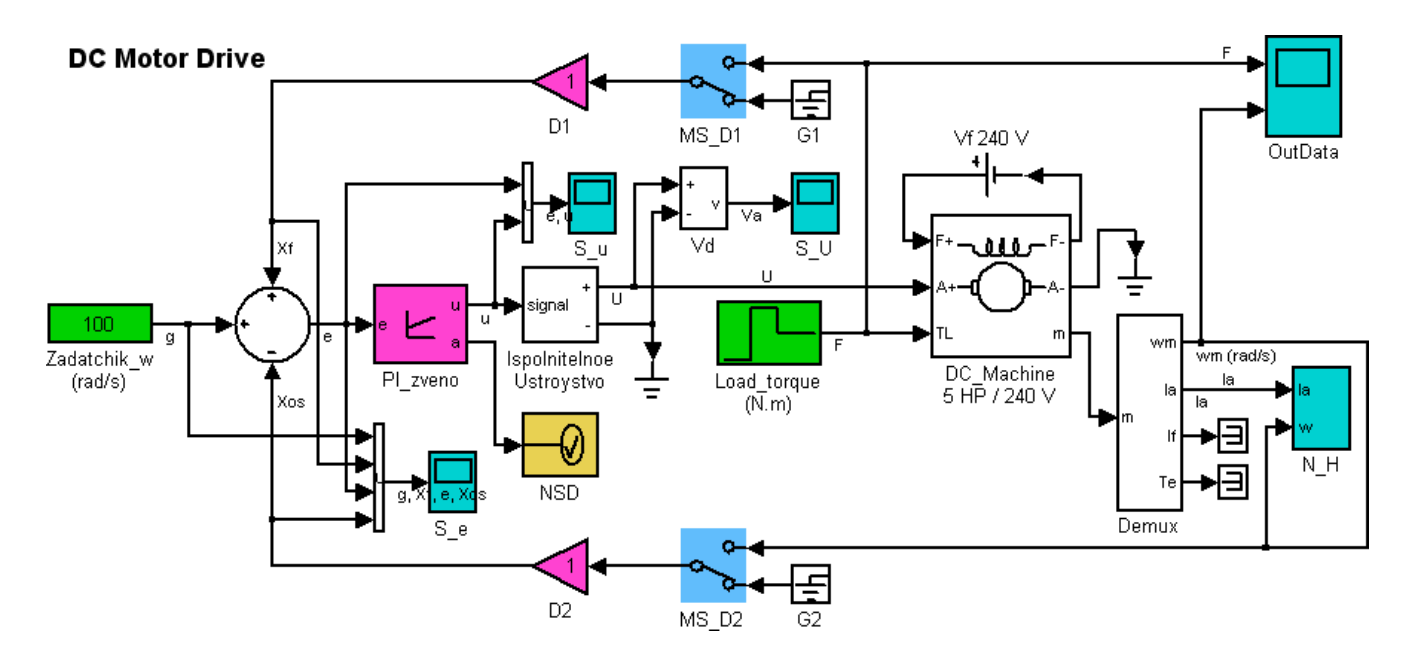

Рисунок 5.13 – Структурная схема модели

Модель представляет совокупность блоков, моделирующих работу двигателя постоянного тока и системы автоматического регулирования (САР).

Блоки модели имеют цветовую окраску, позволяющую понять их предназначение. Зеленым цветом выделены блоки, задающие входные параметры САР. Бирюзовым цветом выделены блоки, отображающие поведение системы во время симуляции, то есть производящие построение графиков различных сигналов. Красным цветом выделены блоки, отвечающие за поведение САР, параметры этих блоков будет необходимо изменять во время исследования поведения системы. Синим цветом выделены блоки, позволяющие быстро изменять тип исследуемой САР, то есть изменять связи в САР. Желтым цветом выделен блок, производящий контроль за линейностью САР.

Zadatchik\_w задает величину оборотов вала двигателя. Эту величину необходимо задавать в соответствие с вариантом задания.

Блок Load\_torque задает величину возмущения для САР, то есть момент нагрузки на валу двигателя. Нагрузка задается при помощи измененного блока повторяющейся последовательности. При исследовании поведения САР лучше использовать форму, приведенную на рисунке 5.14. А при получении статической нагрузочной характеристики системы лучше использовать форму, приведенную на рисунке 5.15.

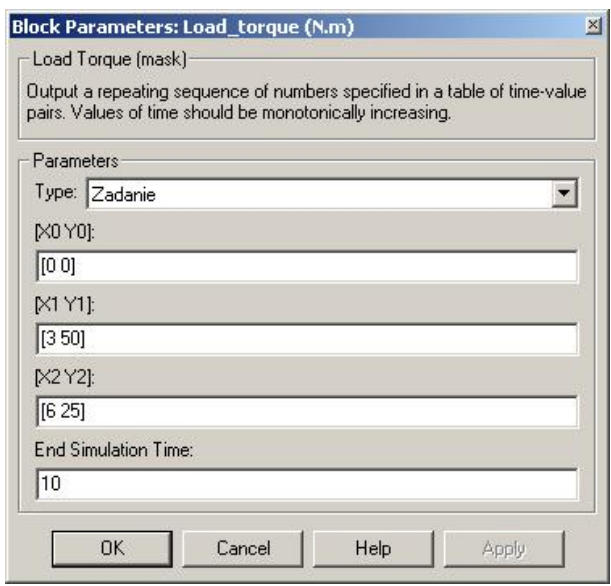

Рисунок 5.14 – Окно настройки параметров блока Load\_torque

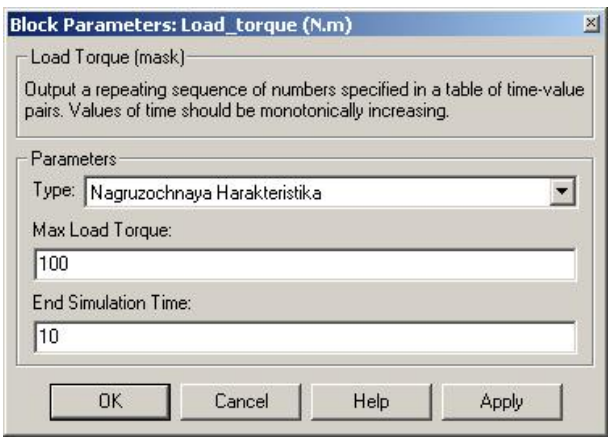

Рисунок 5.15 – Окно настройки параметров блока Load\_torque

Также существует возможность задать обычную повторяющуюся последовательность, но с той разницей, что время остановки симуляция дополнительно задается в этом блоке. Необходимо следить, чтобы время остановки моделирования, указанное в этом блоке было меньше, чем в настройках параметров симуляции всей модели.

На рисунке 5.16 показан график возмущения для системы, на котором отмечены точки, заданные в вариантах задания, и которые необходимо указать в параметрах маски блока.

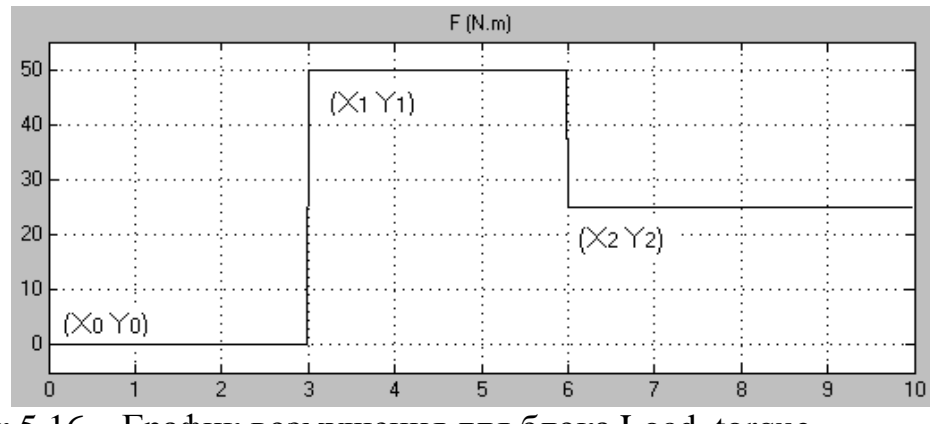

Рисунок 5.16 – График возмущения для блока Load torque

Следует отметить, что все приведенные в работе графики получены с использованием измененных функций блоков Scope и XY Graph. Подробнее о внесении подобных изменений в MATLAB рассказано в пункте про оформление результатов работы.

Теперь рассмотрим блоки, отвечающие за отображение результатов моделирования. В основном это блоки Scope. Блок S\_е показывает четыре вида сигналов –  $g$ ,  $Xf$ ,  $e$ ,  $Xos$ .

На рисунке 5.17 показаны возможные формы этих графиков. Цветовое обозначение сигналов следующее:

 $g$  – черный;

 $Xf$  – красный;

 $e$  – желтый:

 $X$ *os* – зеленый.

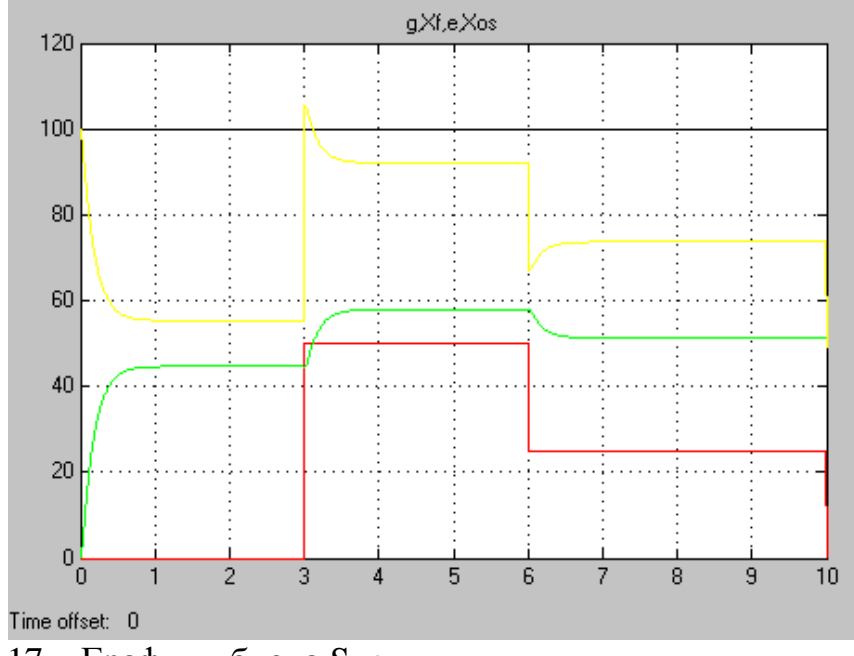

Рисунок 5.17 – Графики блока S\_e

Блок S\_u показывает два вида сигналов – *e* , *u* . На рисунке 5.18 показаны возможные формы этих графиков. Цветовое обозначение сигналов следующее:

- *e* черный;
- $u$  красный;

Следует обратить внимание, что график *u* не должен доходить до значения 240, иначе включится ограничение этого сигнала именно на величине 240 и система перестанет быть линейной.

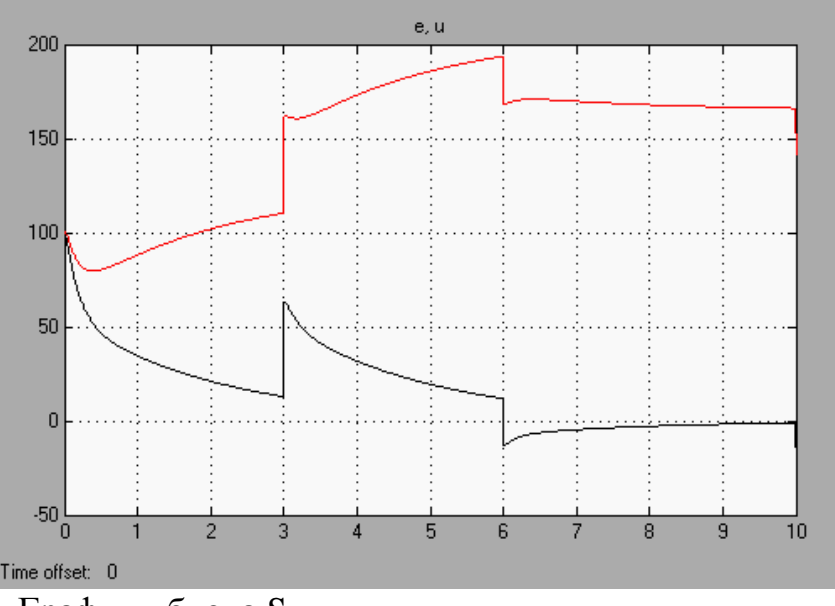

Рисунок 5.18 – Графики блока S\_u

Блок S\_U показывает один сигнал *Va* - напряжение на якоре двигателя (рис.5.19). Этот сигнал идентичен сигналу *u* на графиках блока S\_u.

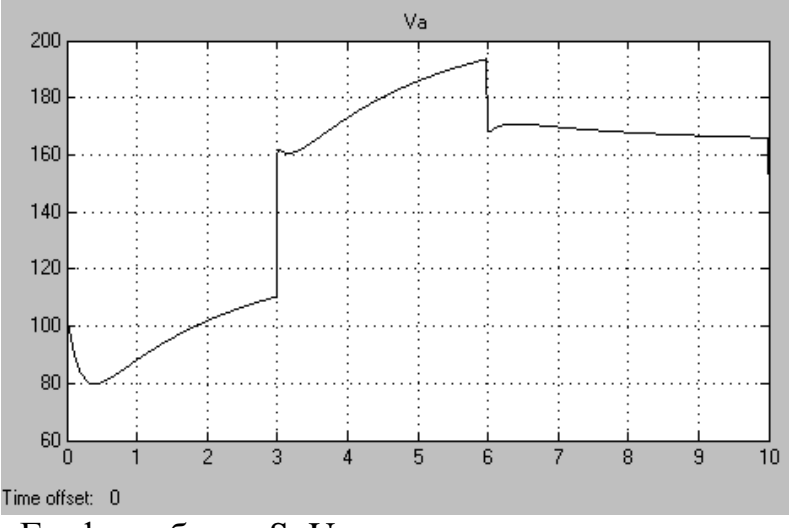

Рисунок 5.19 – Графики блока S\_U

Блок OutData показывает два сигнала – *F* и *wm* – возмущающее воздействие и величину оборотов вала двигателя соответственно (рис.5.20). Анализом именно этих графиков следует заниматься при оценке поведения САР.

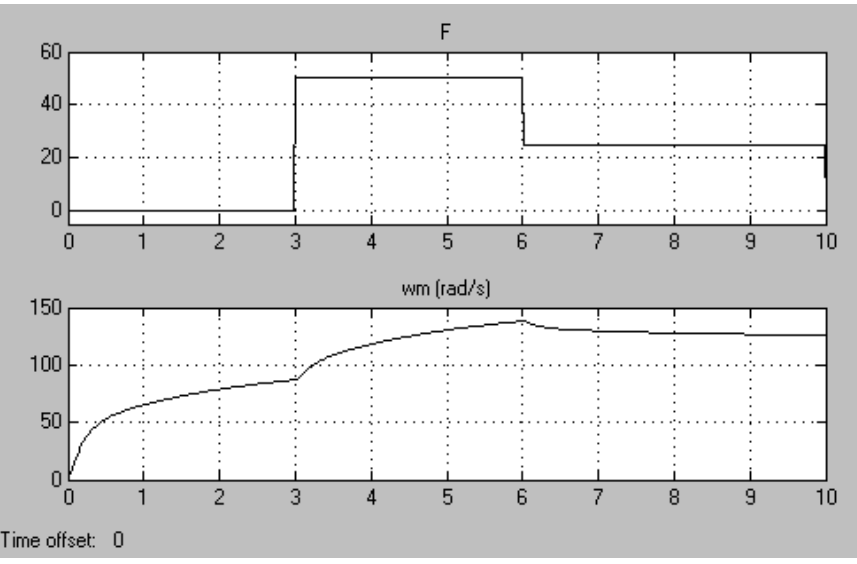

Рисунок 5.20 – Графики блока OutData

Блок N\_H немного отличается от остальных блоков, отображающих сигналы. Этот блок предназначен для построения нагрузочной характеристики и имеет ряд дополнительных настроек. Имеются следующие режимы работы блока:

Disable – характеристика не строится;

Enable Any Ways – характеристика строится во время симуляции без ограничений,

Enable On Gradient – характеристика строится во время симуляции, для тех отрезков сигналов, которые удовлетворяют условиям малой скорости изменения сигнала, то есть когда эти сигналы близки к постоянным.

Plot After Simulation In Any Ways – график строиться после симуляции в отдельном окне без ограничений на сигналы;

Plot After Simulation On Gradient – график строиться после симуляции в отдельном окне с ограничениями сигнала по скорости изменения.

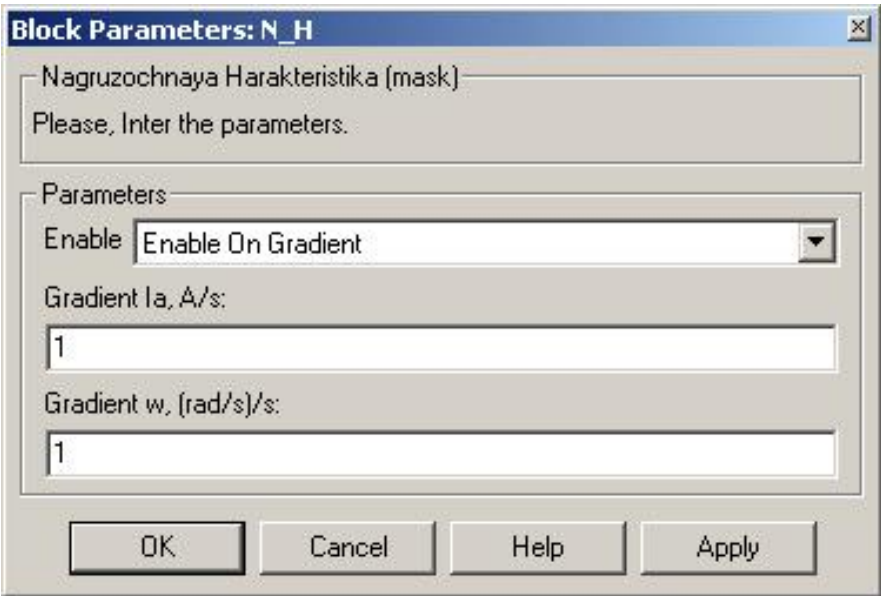

Рисунок 5.21 – Маска блока N $H$ 

На рисунках 5.22 и 5.23 показаны графики без учета скорости изменения и с ним.

Подобные настройки блоков позволяют получать как динамические, так и близкие к статическим нагрузочные характеристики. Построение графиков нагрузочных характеристик во время симуляции значительно замедляет расчет модели, поэтому дополнительно добавлена возможность построения графиков после расчета модели.

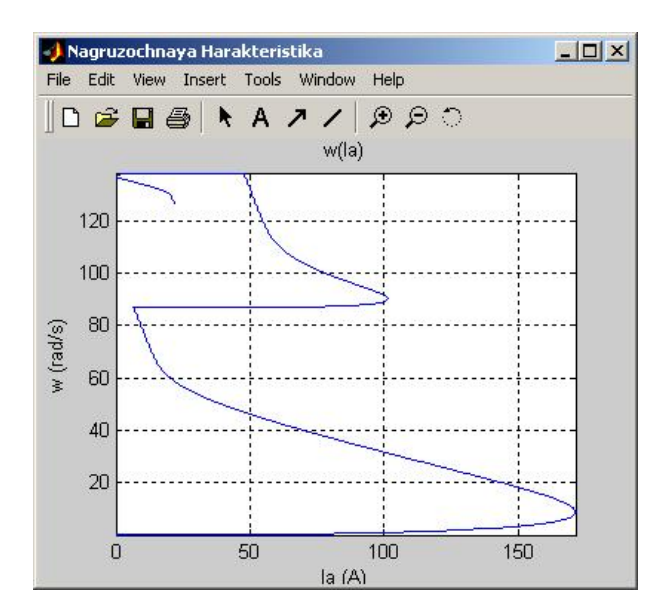

Рисунок 5.22 – Графики блока N\_H Рисунок 5.23 – Графики блока N\_H

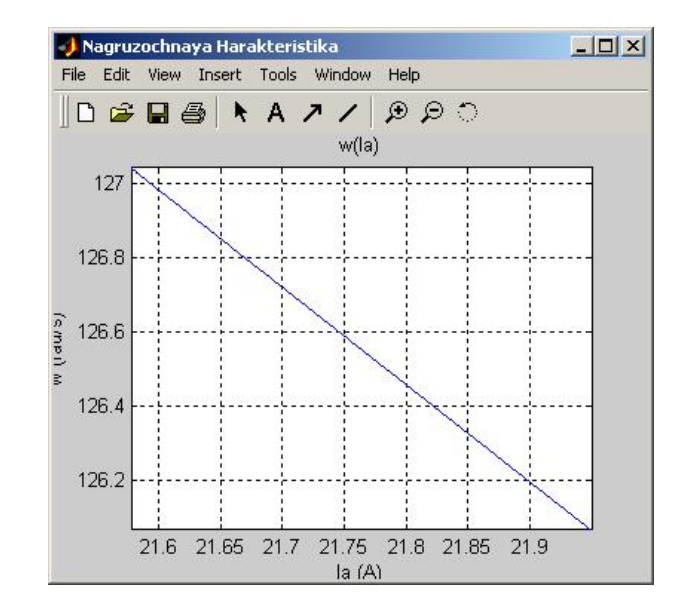

Рассмотрим блоки, отвечающие за настройку параметров САР. Это блоки D1 – датчик возмущающего воздействия, D2 – датчик оборотов вала двигателя, PI\_zveno – пропорционально-интегральное звено. Блоки датчиков представляют собой усилители и позволяют настроить коэффициенты преобразования сигналов датчиков. Изменяя величину усиления можно добиться разнообразного поведения системы.

PI\_zveno (пропорционально-интегральное звено) задает коэффициенты усиления усилителя  $k_p$  и интегратора  $k_i$ . Звено реализует следующую передаточную функцию *p k*  $W(p) = k_p + \frac{k_i}{n}$  (рис.5.24).

Задавая значения параметра равным нулю, можно создать только пропорциональный или только интегральный блок. Величина ограничения напряжения необходима для защиты двигателя и не может быть изменена.

Следует с осторожностью выставлять все коэффициенты, поскольку неправильное их выставление может привести к тому, что система станет нелинейной, а это недопустимо.

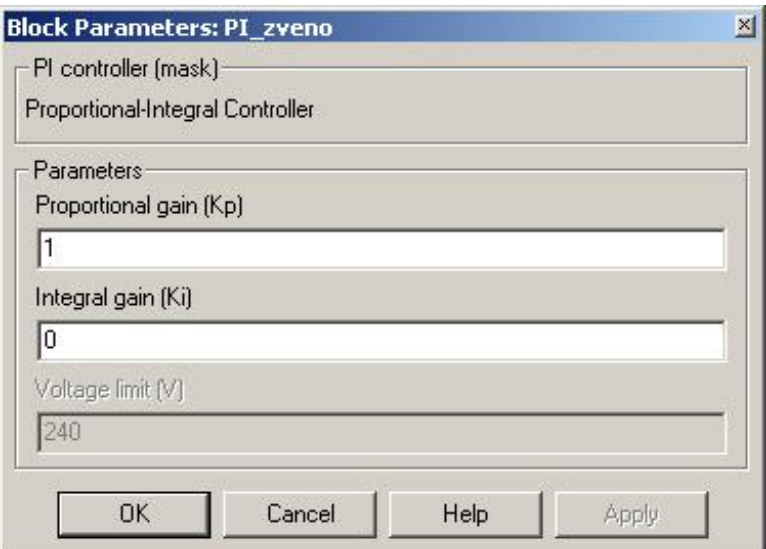

Рисунок 5.24 – Маска блока PI\_zveno

Для быстрой и удобной настройки системы в модели предусмотрено два ключа, управляемых вручную. MS\_D1 позволяет включать или отключать связь по датчику D1. MS\_D2 позволяет включать или отключать обратную связь по датчику D2. Отключение связи по датчику равносильно тому, что в датчике устанавливается коэффициент усиления равный нулю.

Блок NSD производит контроль за линейностью САР. Если система становится нелинейной, то моделирование прекращается и выдается сообщение о соответствующей ошибке. Обычно это происходит при неправильном выставлении коэффициентов усиления.

С остальными блоками можно познакомиться самостоятельно. Их функционирование не отличается от их обычного режима работы. Настройка и изменение этих блоков нежелательны.

Для реализации различного вида САР необходимо изменять связи в модели при помощи ключей MS\_D1 и MS\_D2. Разомкнутым считается состояние, когда рисунок на блоке указывает на соединение с блоком земли (Ground). Для реализации разомкнутой САР необходимо разомкнуть оба блока. Для реализации САР по возмущению необходимо замкнуть только ключ MS\_D1. Для реализации замкнутой САР и САР с астатическим регулированием необходимо замкнуть только ключ MS\_D2. Для реализации комбинированной САР необходимо замкнуть оба ключа.

При различных коэффициентов изменении усиления следует придерживаться нескольких следующих правил.

Коэффициенты ДОЛЖНЫ быть неотрицательными числами. При выставлении отрицательных чисел изменяется либо тип обратной связи, то есть вместо отрицательной она становится положительной, либо направление вращения двигателя, что недопустимо. При выставлении коэффициентов равными нули изменяется тип САР. В датчиках D1 и D2 коэффициент равный нулю лучше не выставлять совсем. Коэффициент интегрирования в блоке РІ zveno должен быть всегда равен нулю за исключением опытов с астатической САР. Коэффициент усиления в блоке PI zveno может быть равен нулю только в опытах с астатической САР, но при этом можно заметить, что качество регулирования сильно ухудшается.

Допустимыми пределами для изменения коэффициентов являются такие значения коэффициентов, при которых система остается линейной, то есть не происходит ограничения выходного сигнала в блоке PI\_zveno. Эти значения можно просчитать как теоретически, так и контролировать во время моделирования. Например, для разомкнутой САР при величине ограничения напряжения 240 В и величине задатчика 100 рад/с максимально возможным коэффициентом усиления в блоке PI zveno будет 2,4. Если этот коэффициент будет превышен, то модель выдаст ошибку во время моделирования и прекратит его. Следует также помнить, что при выставлении коэффициентов близких к нулю в модели могут возникать сложности с её решением.

При изменении коэффициентов необходимо заполнять весь допустимый диапазон от минимального до максимального. Число опытов должно быть не менее 5-ти, наиболее удобное число 6, именно столько графиков можно разместить на листе А4 с уменьшением.

При изменении нескольких коэффициентов необходимо проводить несколько серий опытов, когда в ходе серии изменяется только один коэффициент, а другой выставлен в состояние, при котором он оказывает минимальное воздействие на САР (обычно это 1).

Анализ полученных результатов состоит  $\bf{B}$ выяснения **ВЛИЯНИЯ** коэффициентов на поведение системы на качественном уровне. По полученным необходимо коэффициенты данным выставит так. чтобы качество регулирования было по возможности наибольшим, то есть система должна быть устойчивой, система должна отрабатывать задание с наилучшей точностью, переходные процессы и процессы перерегулирования должны быть минимальными. Например, для разомкнутой САР и данных с рисунка 5.16 близким к наилучшему значению коэффициента является значение 1,35.

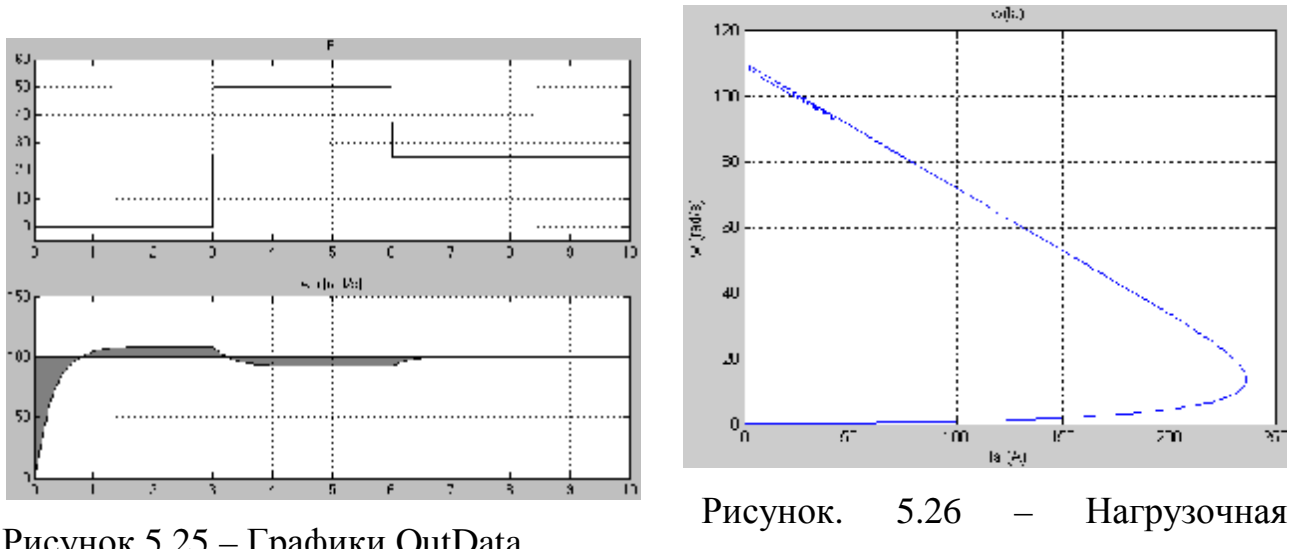

Рисунок  $5.25$  – Графики OutData

характеристика

На рисунке 5.25 показаны выходные данные для этого случая. Площадь закрашенной фигуры минимальна, что соответствует наилучшему качеству САР. Наиболее точно определить площадь фигуры можно при помощи её вычисления непосредственно в модели, но это тема другой лабораторной работы, поэтому площадь определяется приблизительно.

Ha 5.26 показана нагрузочная рисунке характеристика системы (динамическая). Она построена при настройках блока N<sub>\_H</sub> - Plot After Simulation In Any Ways. Для построения статической характеристики необходимо изменить настройки блока N H на Plot After Simulation On Gradient и изменяя параметры блока Load torque добиться построения характеристики как можно в большем диапазоне. Для этого сначала необходимо выставить

максимально возможный момент, который может выдержать двигатель, а потом выставить время симуляции таким образом, чтобы градиенты тока и скорости были меньше допустимых значений. Следует обратить внимание, что получаемые графики (рис. 5.26) показывают не момент на валу двигателя, а ток якоря, эти величины прямо пропорциональны, но не равны.

### 5.3. ПОРЯДОК ВЫПОЛНЕНИЯ РАБОТЫ

1. В соответствии с заданным вариантом по таблице 5.1 выбрать изменение нагрузки системы  $F$  и задать это в блоке Load\_torque.

2. Реализуйте разомкнутую САР. Изменяя коэффициент усиления усилителя в PI\_zveno в допустимых пределах, получите графики выходной величины. Проанализируйте полученные результаты. На основании анализа выставите коэффициент так, чтобы качество регулирования было по возможности наилучшим. Сохраните полученные графики для отчета.

3. Реализуйте САР по возмущению. Изменяя коэффициент усиления датчика и усилителя в PI\_zveno в допустимых пределах, получите графики выходной величины. Проанализируйте полученные результаты. На основании анализа выставите коэффициенты так, чтобы качество регулирования было по возможности наилучшим. Сохраните полученные графики для отчета.

4. Реализуйте замкнутую САР. Изменяя коэффициент усиления датчика и усилителя в PI\_zveno в допустимых пределах, получите графики выходной величины. Проанализируйте полученные результаты. На основании анализа выставите коэффициенты так, чтобы качество регулирования было по возможности наилучшим. Сохраните полученные графики для отчета.

5. Реализуйте САР  $\mathbf{c}$ астатическим Изменяя регулированием. коэффициент усиления датчика, усилителя и интегратора в PI\_zveno в графики допустимых пределах, получите выходной величины. Проанализируйте полученные результаты. На основании анализа выставите коэффициенты так, чтобы качество регулирования было по возможности наилучшим. Сохраните полученные графики для отчета.

6. Реализуйте комбинированную САР. Изменяя любые коэффициенты усиления в допустимых пределах получите графики выходной величины. Проанализируйте полученные результаты. На основании анализа выставите коэффициенты так, чтобы качество регулирования было по возможности наилучшим. Сохраните полученные графики для отчета.

### 5.4. СОДЕРЖАНИЕ ОТЧЕТА

1. Краткое описание задачи и метода исследования.

2. Общую схему модели, а также схемы моделирования по каждому пункту исследований.

3. Графики по каждому пункту исследований.

4. Анализ полученных результатов.

5. Выводы о работе.

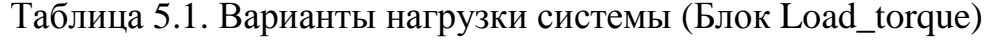

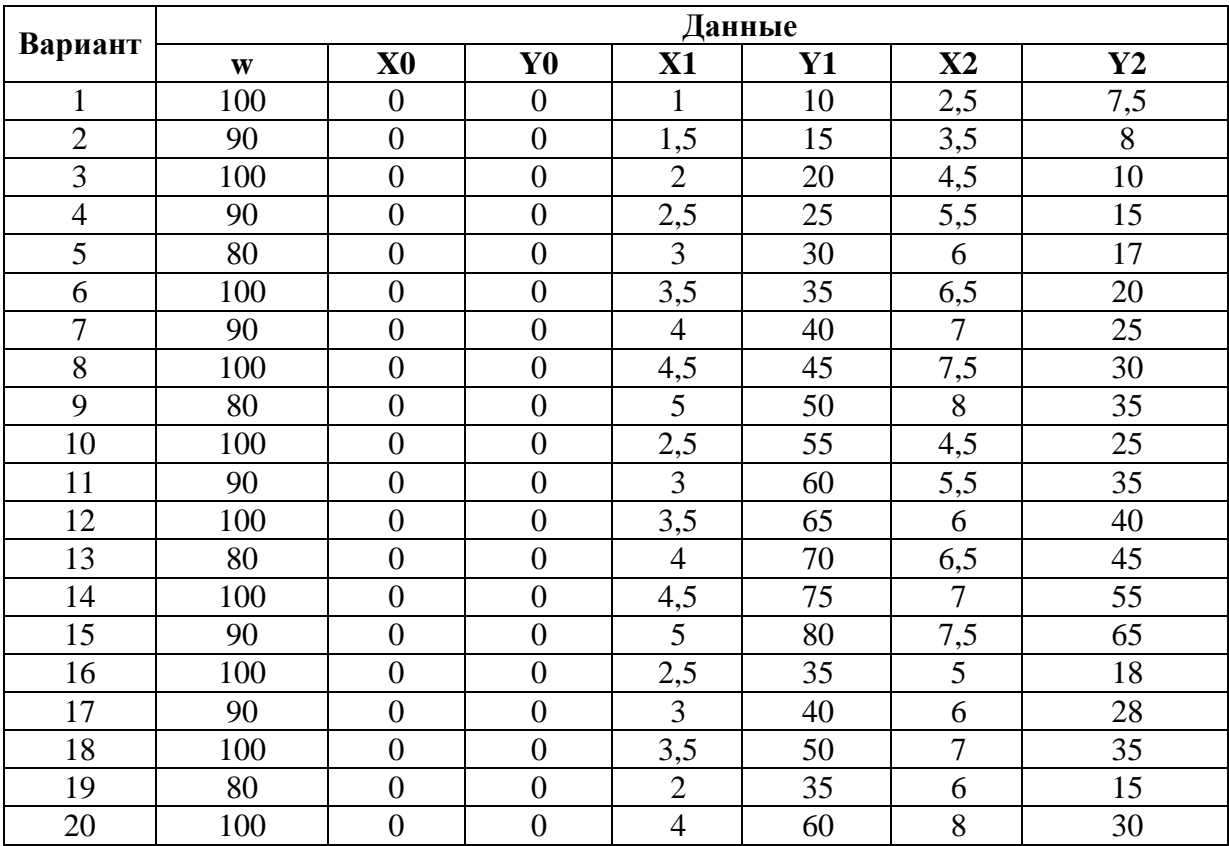

## СПИСОК РЕКОМЕНДУЕМОЙ ЛИТЕРАТУРЫ

- 1 Ксеневич И.П., Тарасик В.П. Теория и проектирование автоматических систем: Учебник для вузов. – М.: Машиностроение, 1996. – 480 с.
- 2 Гудвин Г.К., Гребе С.Ф., Сальгадо М.Э. Проектирование систем управления.- М.: БИНОМ. Лаборатория знаний, 2004.- 911 с.
- 3 Филлипс Ч., Харбор Р. Системы управления с обратной связью.- М.: Лаборатория Базовых знаний.- 2001 - 616 с.
- 4 Дорф Р., Бишоп Р. Современные системы управления.- М.: Лаборатория Базовых знаний.- 2002 - 832 с.
- 5 Густав Олсон, Джангуидо Пиани Цифровые системы автоматизации и управления. Санкт-Петербург, 2001
- 6 Ефимов В.Т., Молчанов В.И., Ефимов А.В. Методы расчетов в автоматизации химико-технологических и теплоэнергетических процессов: Учебное пособие. Харьков, 1998.
- 7 Груба В.И., Никулин Э.К., Оголобченко А.С. Технические средства автоматизации в горной промышленности: Учебное пособие. Киев, 1998.
- 8 Лаптев А. А. Методические указания к выполнению лабораторной работы по курсу «Теория автоматического управления» «Исследование основных структур систем автоматического управления на примере модели двигателя постоянного тока». Рыбинская государственная авиационная технологическая академия им. П. А. Соловьева, Рыбинск- $2005. - 14$  c.

### Учебное издание

Методические указания к выполнению лабораторных работ по курсу "Математические модели объектов и систем автоматизации" Часть 1

> Для студентов, обучающихся по направлению 6.050201"Системная инженерия" (для дневной и заочной форм обучения)

Составители: Федюн Роман Валериевич, к.т.н, доц. Попов Владислав Александрович, к.т.н, доц.